#### ФЕДЕРАЛЬНОЕ АГЕНТСТВО ЖЕЛЕЗНОДОРОЖНОГО ТРАНСПОРТА

Федеральное государственное бюджетное образовательное учреждение высшего образования

«Иркутский государственный университет путей сообщения» (ФГБОУ ВО ИрГУПС)

**Забайкальский институт железнодорожного транспорта** –

 филиал Федерального государственного бюджетного образовательного учреждения высшего образования «Иркутский государственный университет путей сообщения» (ЗабИЖТ ИрГУПС)

> УТВЕРЖДЕНА приказом ректора от «02» июня 2023 г. № 425-1

# **Б1.В.ДВ.04.02 Сети и системы обработки финансовых данных**  рабочая программа дисциплины

Направление подготовки – 38.03.01 Экономика

Профиль – Финансы и кредит

Квалификация выпускника – бакалавр

Форма и срок обучения – 4 года очная форма

Кафедра-разработчик программы – Экономика и управление

Общая трудоемкость в з.е. – 6 Часов по учебному плану (УП) –216 В том числе в форме практической подготовки (ПП) – 8

Формы промежуточной аттестации в семестрах, курсах очная форма обучения: зачет 6 семестр, экзамен 7 семестр

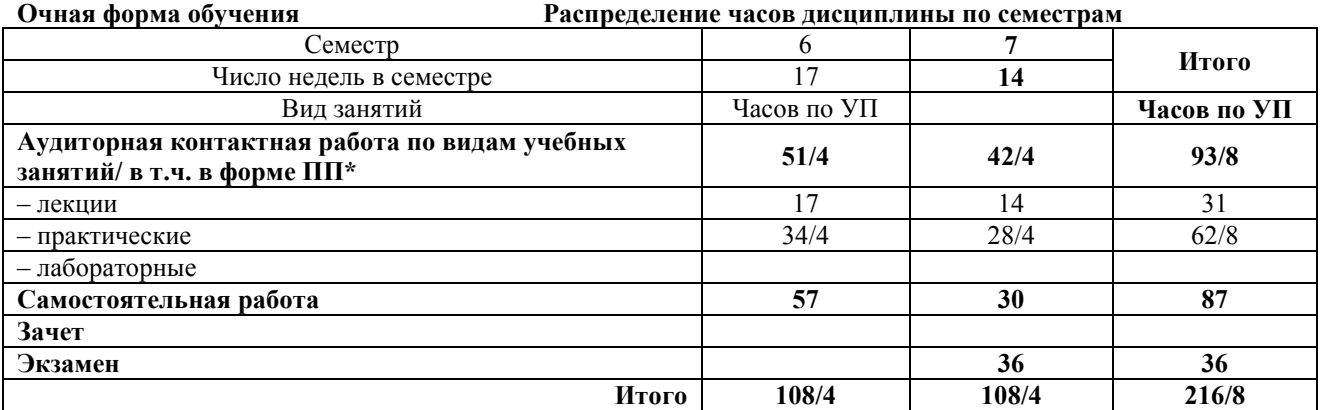

\* В форме ПП – в форме практической подготовки.

#### ЧИТА

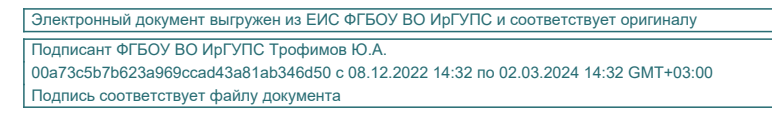

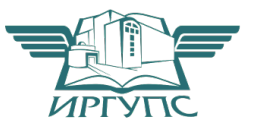

Рабочая программа дисциплины разработана в соответствии с Федеральным государственным образовательным стандартом высшего образования – бакалавриат по направлению подготовки 38.03.01 Экономика, утвержденным приказом Министерства образования и науки Российской Федерации от 12.08.2020 г. № 954.

Программу составил: к.э.н., доцент С.А. Мальцев

Рабочая программа рассмотрена и одобрена для использования в учебном процессе на заседании кафедры «Экономика и управление», протокол от «15» мая 2023 г. № 10.

Зав. кафедрой, к.э.н., доцент О.Л. Быстрова

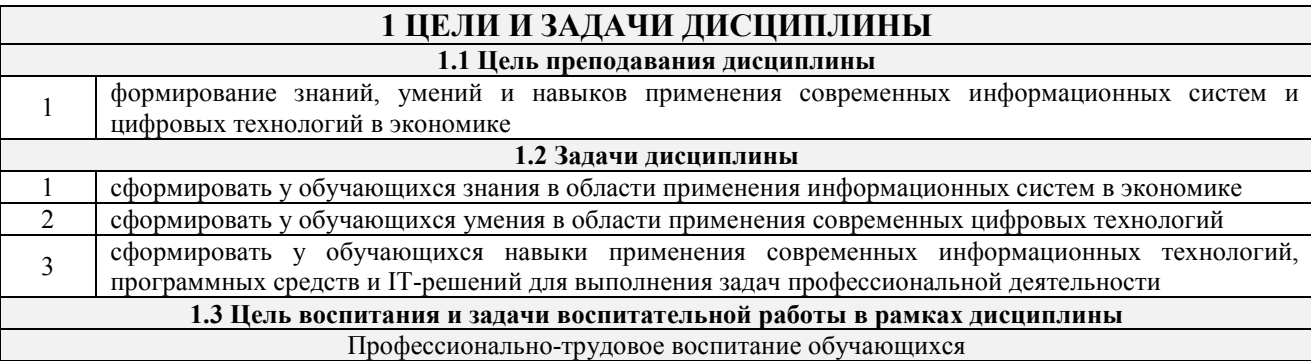

Цель профессионально-трудового воспитания – формирование у обучающихся осознанной профессиональной ориентации, понимания общественного смысла труда и значимости его для себя лично, ответственного, сознательного и творческого отношения к будущей деятельности, профессиональной этики, способности предвидеть изменения, которые могут возникнуть в профессиональной деятельности, и умению работать в изменённых, вновь созданных условиях труда.

Цель достигается по мере решения в единстве следующих задач:

– формирование сознательного отношения к выбранной профессии;

– воспитание чести, гордости, любви к профессии, сознательного отношения к профессиональному долгу, понимаемому как личная ответственность и обязанность;

– формирование психологии профессионала;

– формирование профессиональной культуры, этики профессионального общения;

– формирование социальной компетентности и другие задачи, связанные с имиджем профессии и авторитетом транспортной отрасли

### **2 МЕСТО ДИСЦИПЛИНЫ В СТРУКТУРЕ ОПОП**

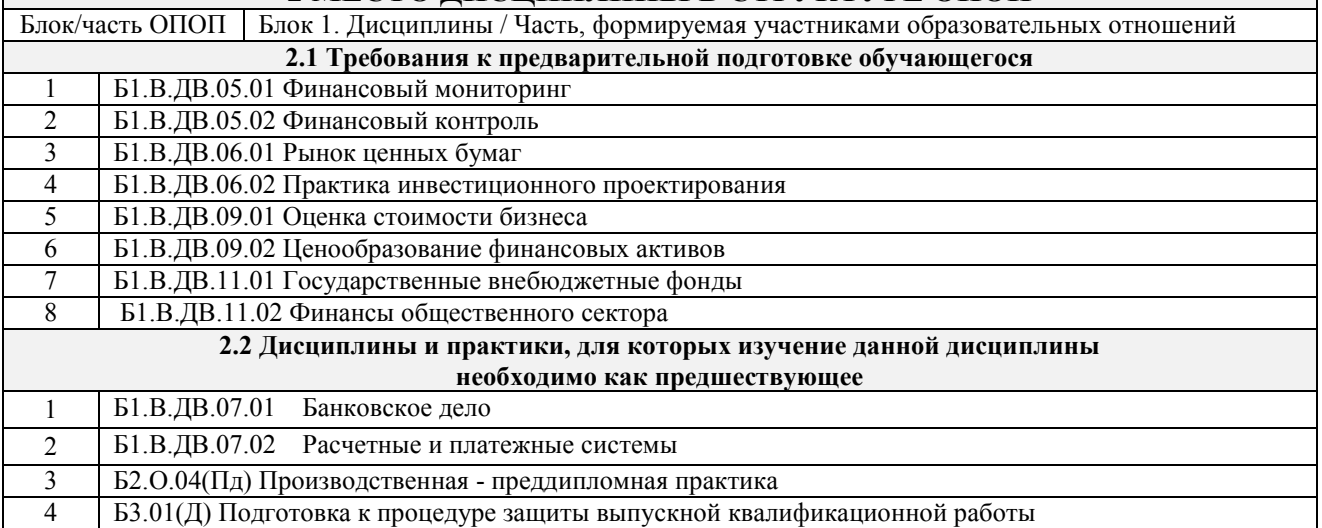

#### **3 ПЛАНИРУЕМЫЕ РЕЗУЛЬТАТЫ ОБУЧЕНИЯ ПО ДИСЦИПЛИНЕ, СООТНЕСЕННЫЕ С ТРЕБОВАНИЯМИ К РЕЗУЛЬТАТАМ ОСВОЕНИЯ ОБРАЗОВАТЕЛЬНОЙ ПРОГРАММЫ**

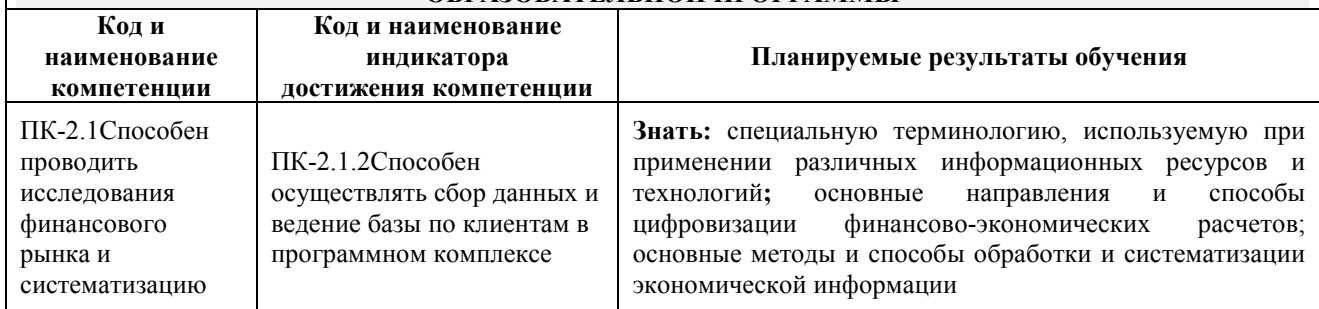

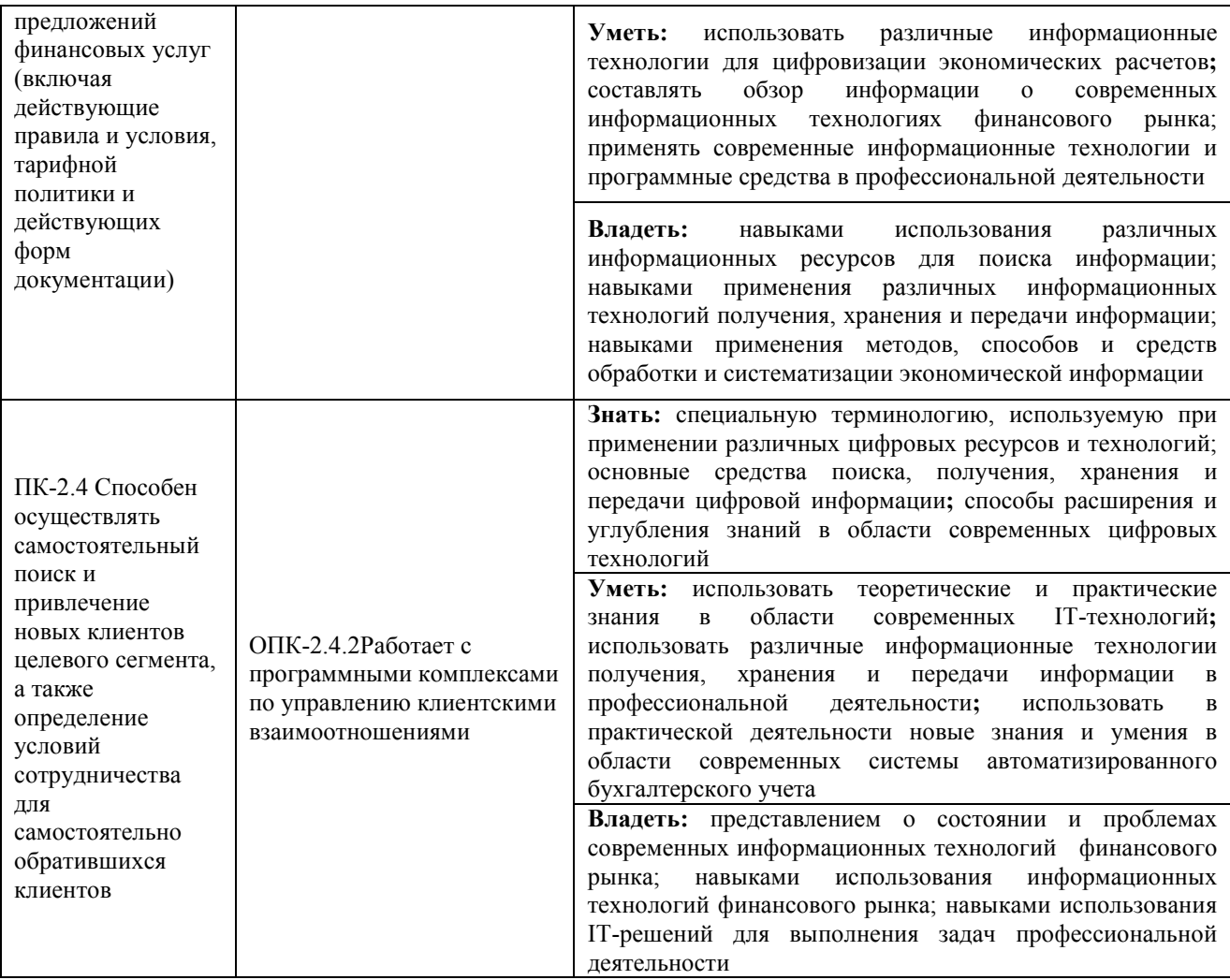

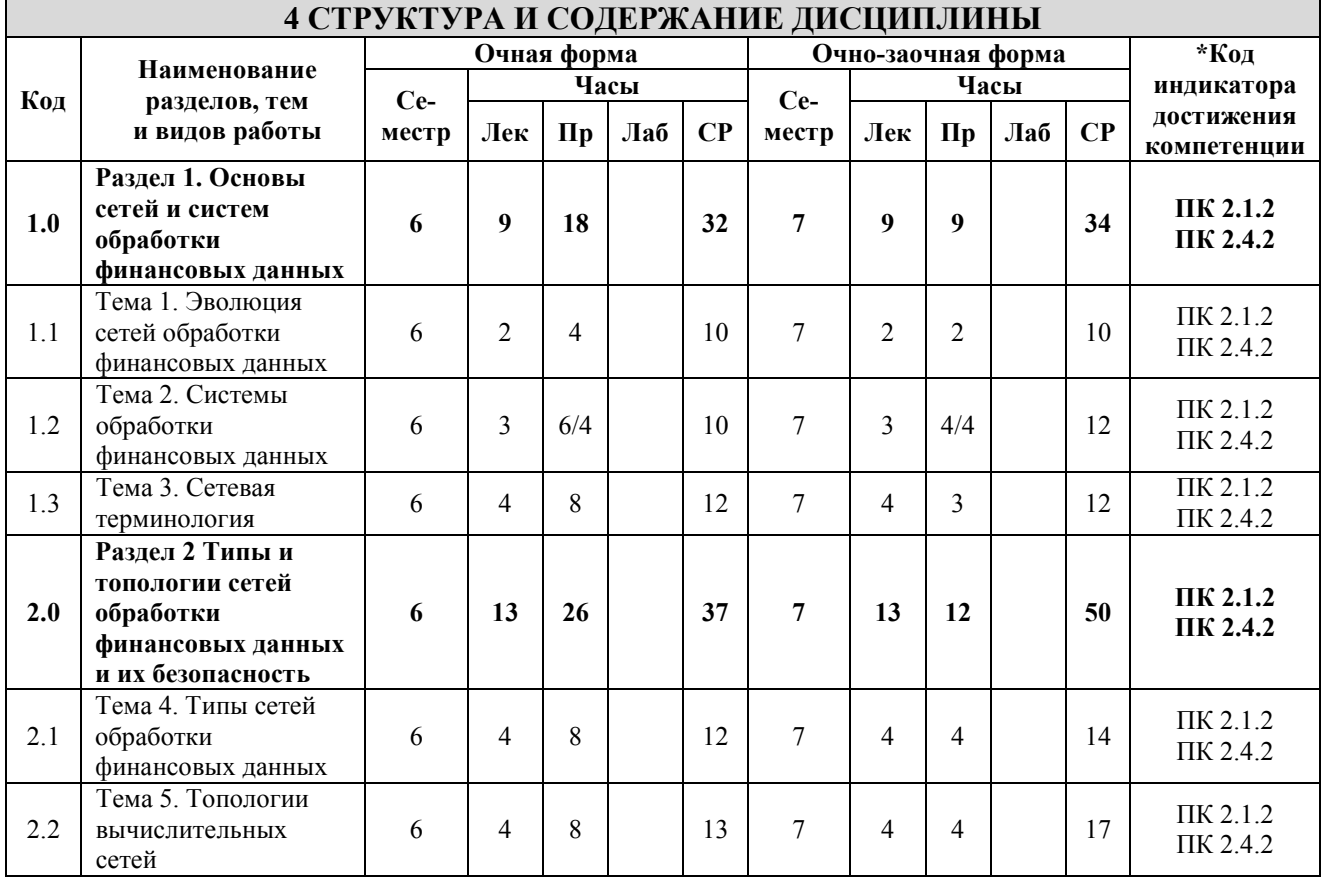

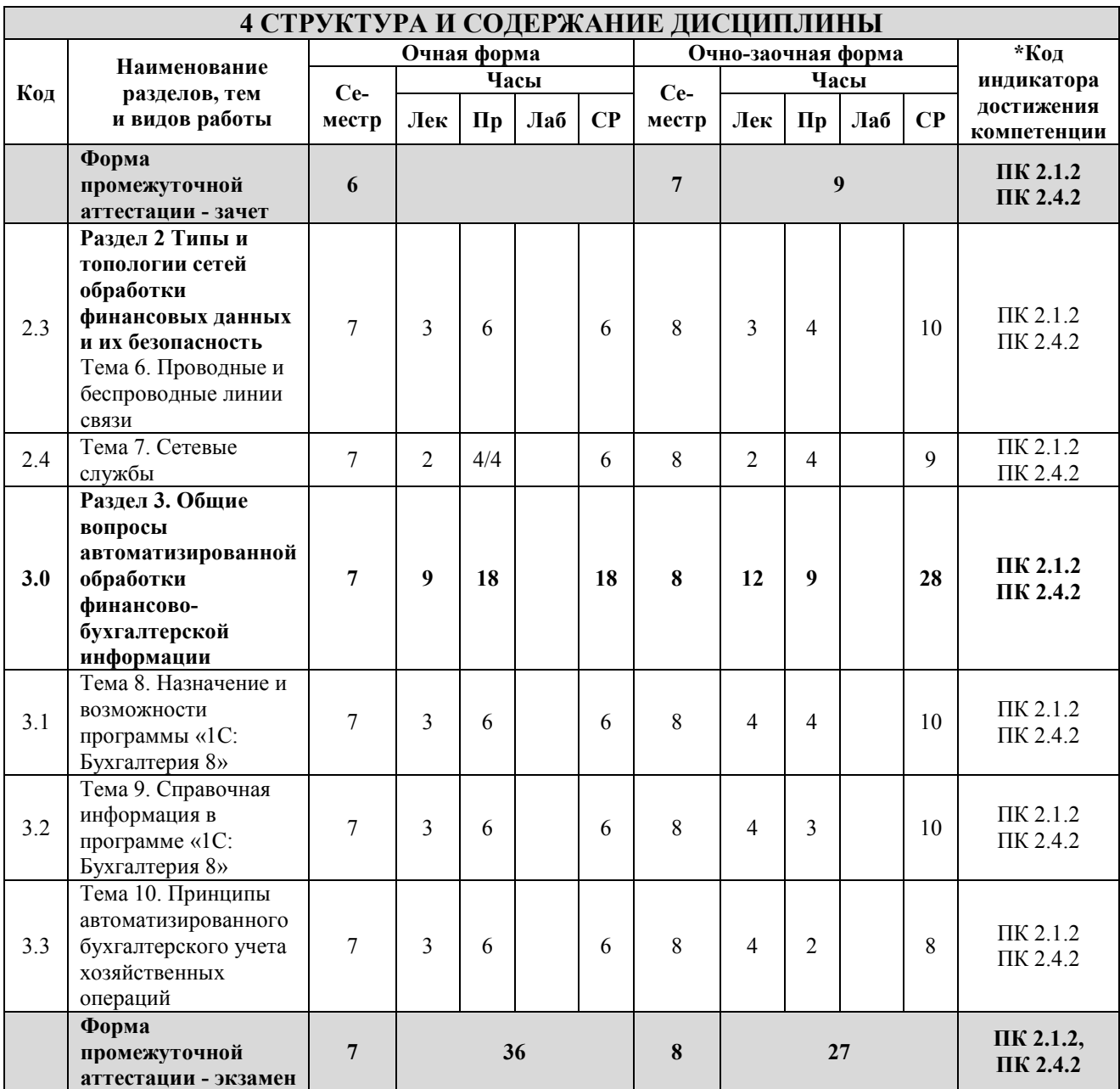

\* Код индикатора достижения компетенции проставляется или для всего раздела, или для каждой темы, или для каждого вида работы.

Примечание. В разделе через косую черту указываются часы, реализуемые в форме практической подготовки.

### **5 ФОНД ОЦЕНОЧНЫХ СРЕДСТВ ДЛЯ ПРОВЕДЕНИЯ ТЕКУЩЕГО КОНТРОЛЯ УСПЕВАЕМОСТИ И ПРОМЕЖУТОЧНОЙ АТТЕСТАЦИИ ОБУЧАЮЩИХСЯ ПО ДИСЦИПЛИНЕ**

Фонд оценочных средств для проведения текущего контроля успеваемости и промежуточной аттестации по дисциплине оформлен в виде приложения № 1 к рабочей программе дисциплины и размещен в электронной информационно-образовательной среде Института, доступной обучающемуся через его личный кабинет

## **6 УЧЕБНО-МЕТОДИЧЕСКОЕ И ИНФОРМАЦИОННОЕ ОБЕСПЕЧЕНИЕ ДИСЦИПЛИНЫ**

**6.1 Учебная литература** 

**6.1.1 Основная литература** 

Библиографическое описание

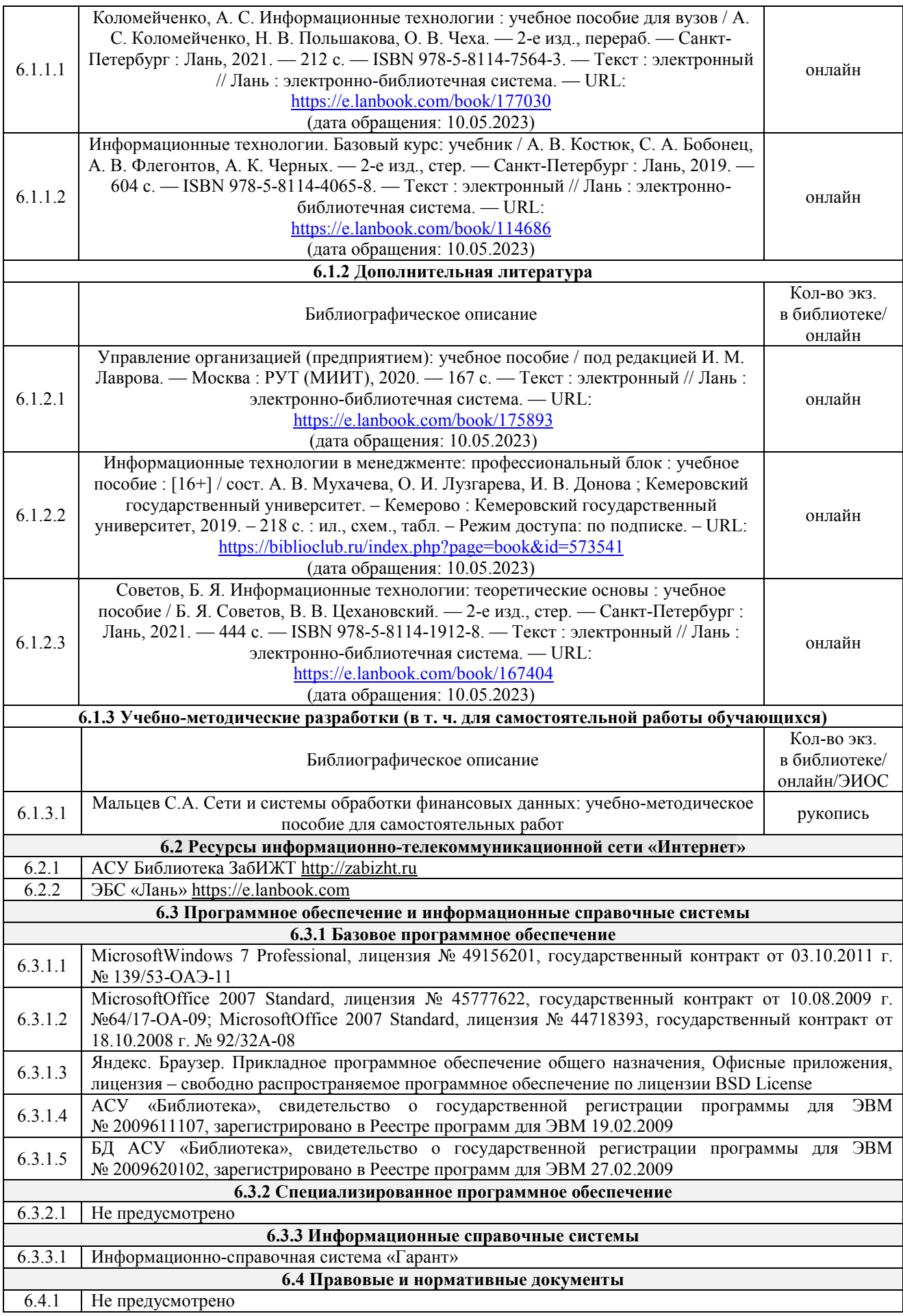

### **7 ОПИСАНИЕ МАТЕРИАЛЬНО-ТЕХНИЧЕСКОЙ БАЗЫ, НЕОБХОДИМОЙ ДЛЯ ОСУЩЕСТВЛЕНИЯ УЧЕБНОГО ПРОЦЕССА ПО ДИСЦИПЛИНЕ**

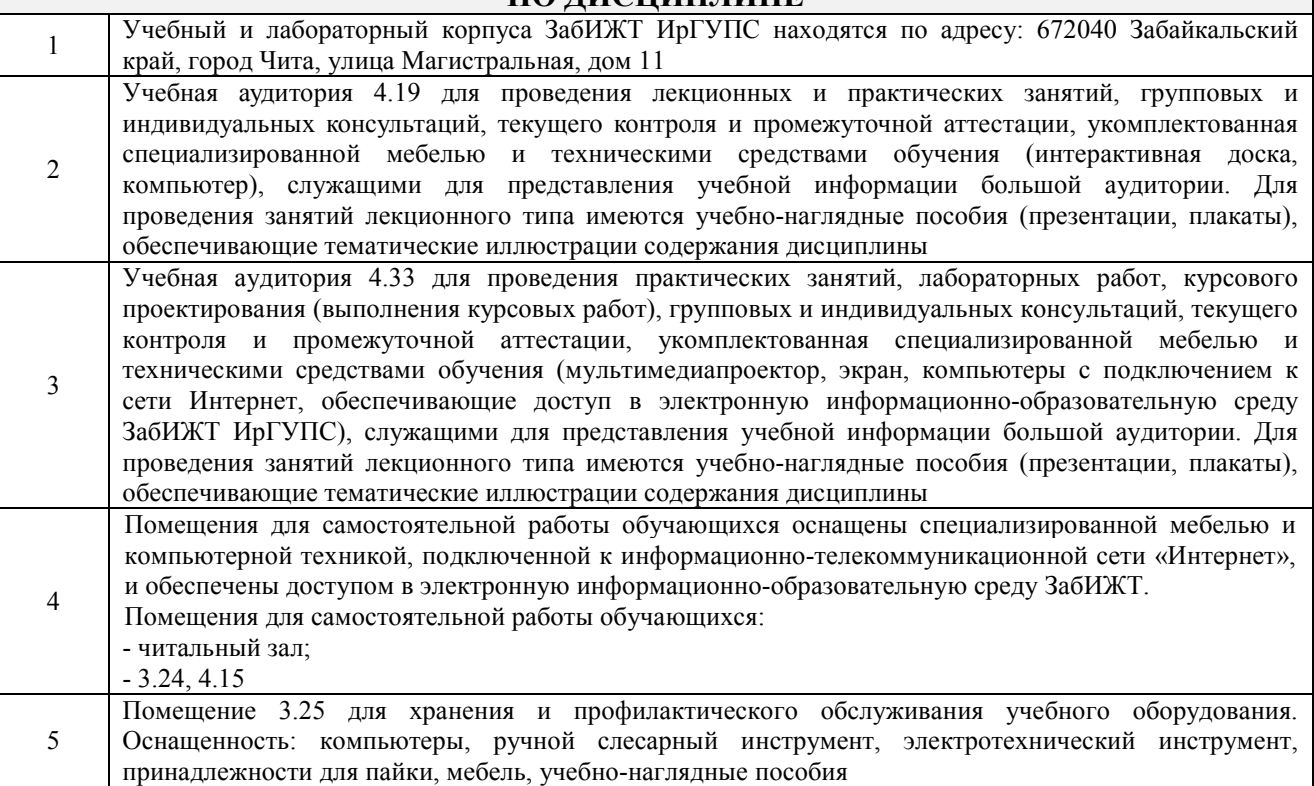

## **8 МЕТОДИЧЕСКИЕ УКАЗАНИЯ ДЛЯ ОБУЧАЮЩИХСЯ ПО ОСВОЕНИЮ ДИСЦИПЛИНЫ**

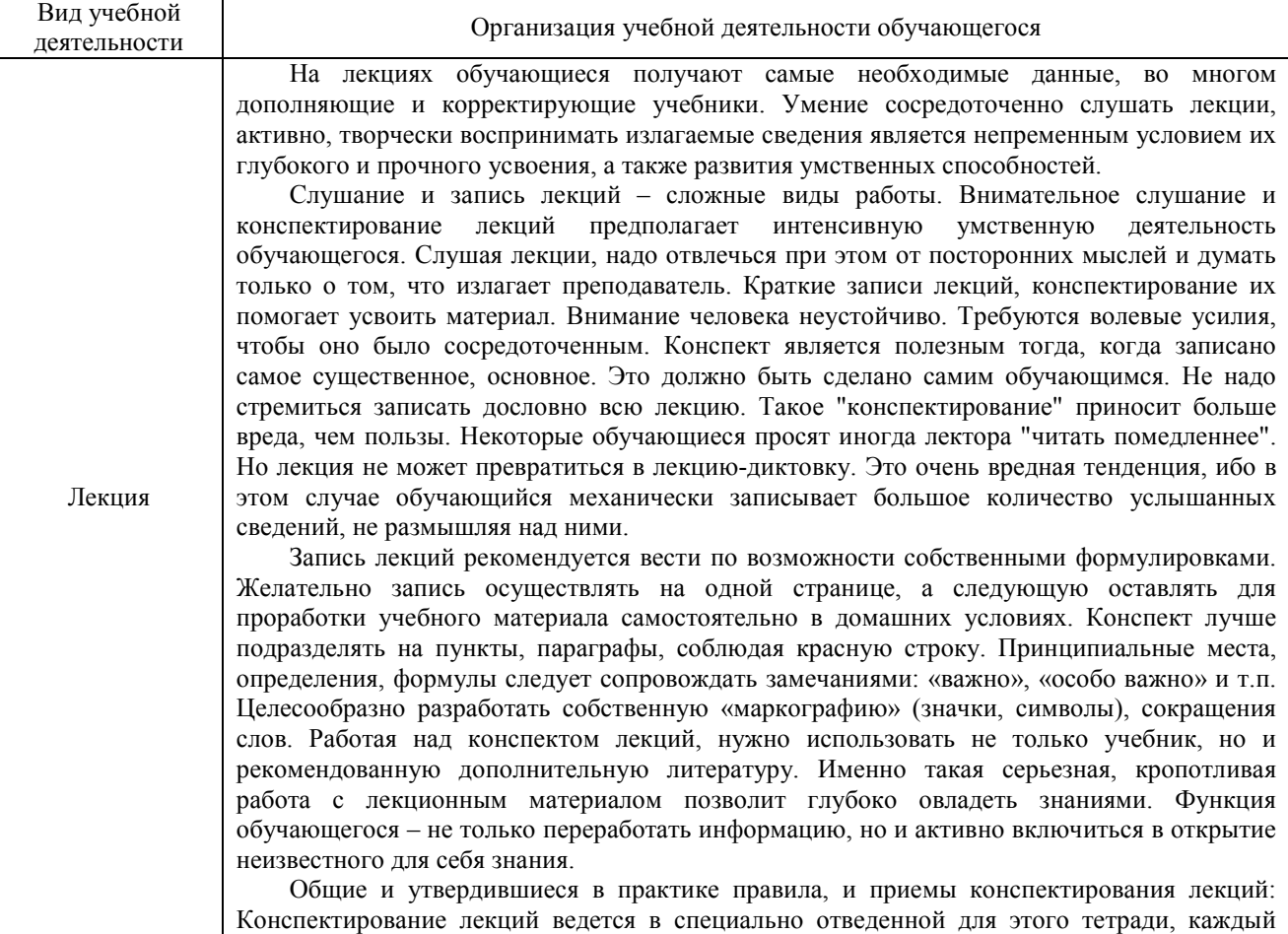

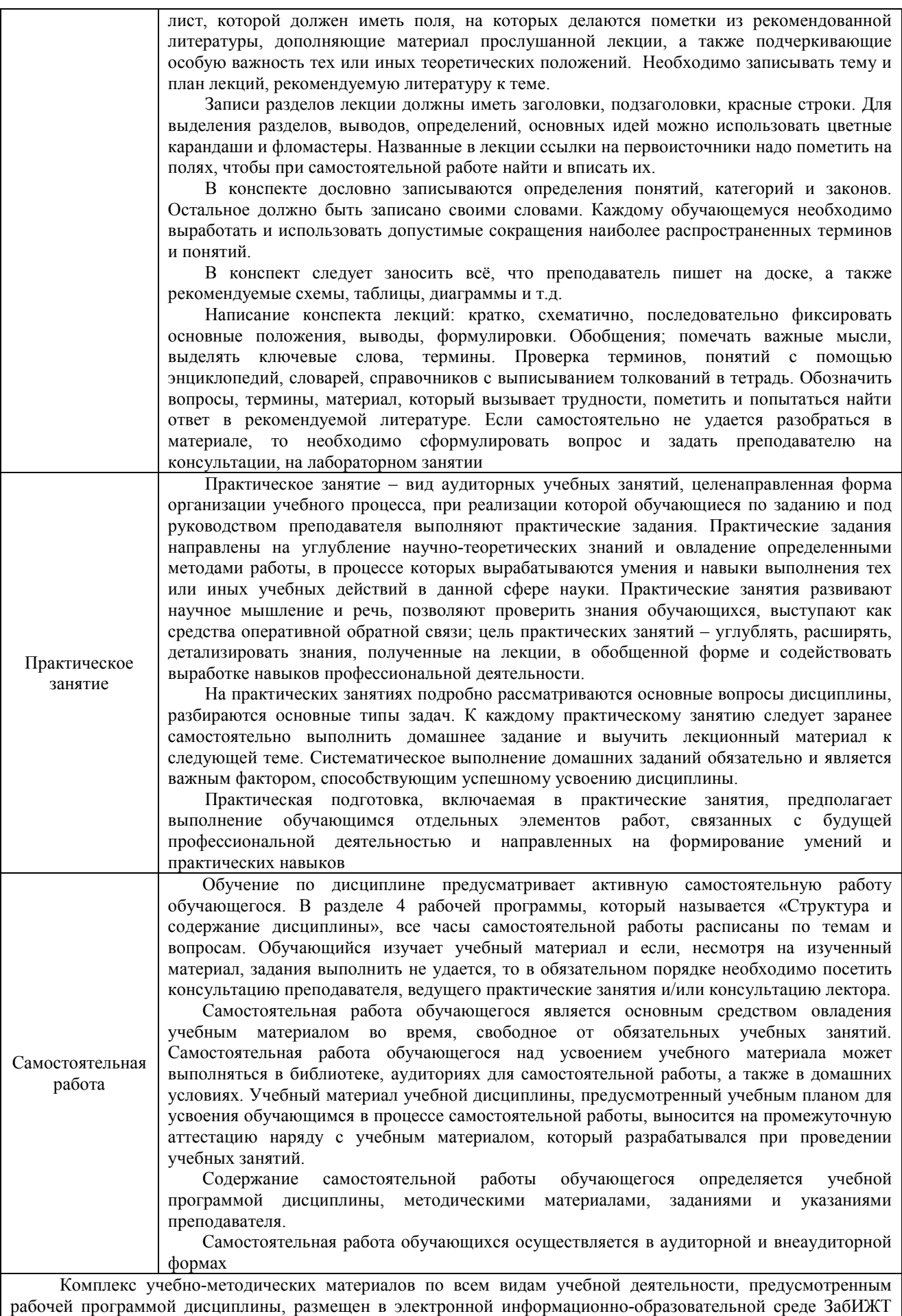

ИрГУПС, доступной обучающемуся через его личный кабинет

**Приложение № 1 к рабочей программе** 

# **ФОНД ОЦЕНОЧНЫХ СРЕДСТВ**

# **для проведения текущего контроля успеваемости и промежуточной аттестации**

Фонд оценочных средств (ФОС) является составной частью нормативно-методического обеспечения системы оценки качества освоения обучающимися образовательной программы.

Фонды оценочных средств предназначены для использования обучающимися, преподавателями, администрацией Института, а так же сторонними образовательными организациями для оценивания качества освоения образовательной программы и уровня сформированности компетенций у обучающихся.

В соответствии с требованиями действующего законодательства в сфере образования, оценочные средства представляются в виде ФОС для проведения промежуточной аттестации обучающихся по дисциплине, практике. С учетом действующего в Институте Положения о формах, периодичности и порядке текущего контроля успеваемости и промежуточной аттестации обучающихся (высшее образование – бакалавриат, специалитет, магистратура), в состав ФОС для проведения промежуточной аттестации по дисциплине, практике включаются оценочные средства для проведения текущего контроля успеваемости обучающихся.

Задачами ФОС являются:

– оценка достижений обучающихся в процессе изучения дисциплины или прохождения практики;

– обеспечение соответствия результатов обучения задачам будущей профессиональной деятельности через совершенствование традиционных и внедрение инновационных методов обучения в образовательный процесс;

– самоподготовка и самоконтроль обучающихся в процессе обучения.

Фонд оценочных средств сформирован на основе ключевых принципов оценивания: валидность, надежность, объективность, эффективность.

Для оценки уровня сформированности компетенций используется трехуровневая система:

– минимальный уровень освоения, обязательный для всех обучающихся по завершению освоения ОПОП; дает общее представление о виде деятельности, основных закономерностях функционирования объектов профессиональной деятельности, методов и алгоритмов решения практических задач;

базовый уровень освоения, превышение минимальных характеристик сформированности компетенций; позволяет решать типовые задачи, принимать профессиональные и управленческие решения по известным алгоритмам, правилам и методикам;

– высокий уровень освоения, максимально возможная выраженность характеристик компетенций; предполагает готовность решать практические задачи повышенной сложности, нетиповые задачи, принимать профессиональные и управленческие решения в условиях неполной определенности, при недостаточном документальном, нормативном и методическом обеспечении.

# **2 Перечень компетенций, в формировании которых участвует дисциплина. Программа контрольно-оценочных мероприятий. Показатели оценивания компетенций, критерии оценки**

Дисциплина «Сети и системы обработки финансовых данных» участвует в формировании компетенций:

ПК-2.1 Способен проводить исследования финансового рынка и систематизацию предложений финансовых услуг (включая действующие правила и условия, тарифной политики и действующих форм документации)

ПК-2.4 Способен осуществлять самостоятельный поиск и привлечение новых клиентов целевого сегмента, а также определение условий сотрудничества для самостоятельно обратившихся клиентов

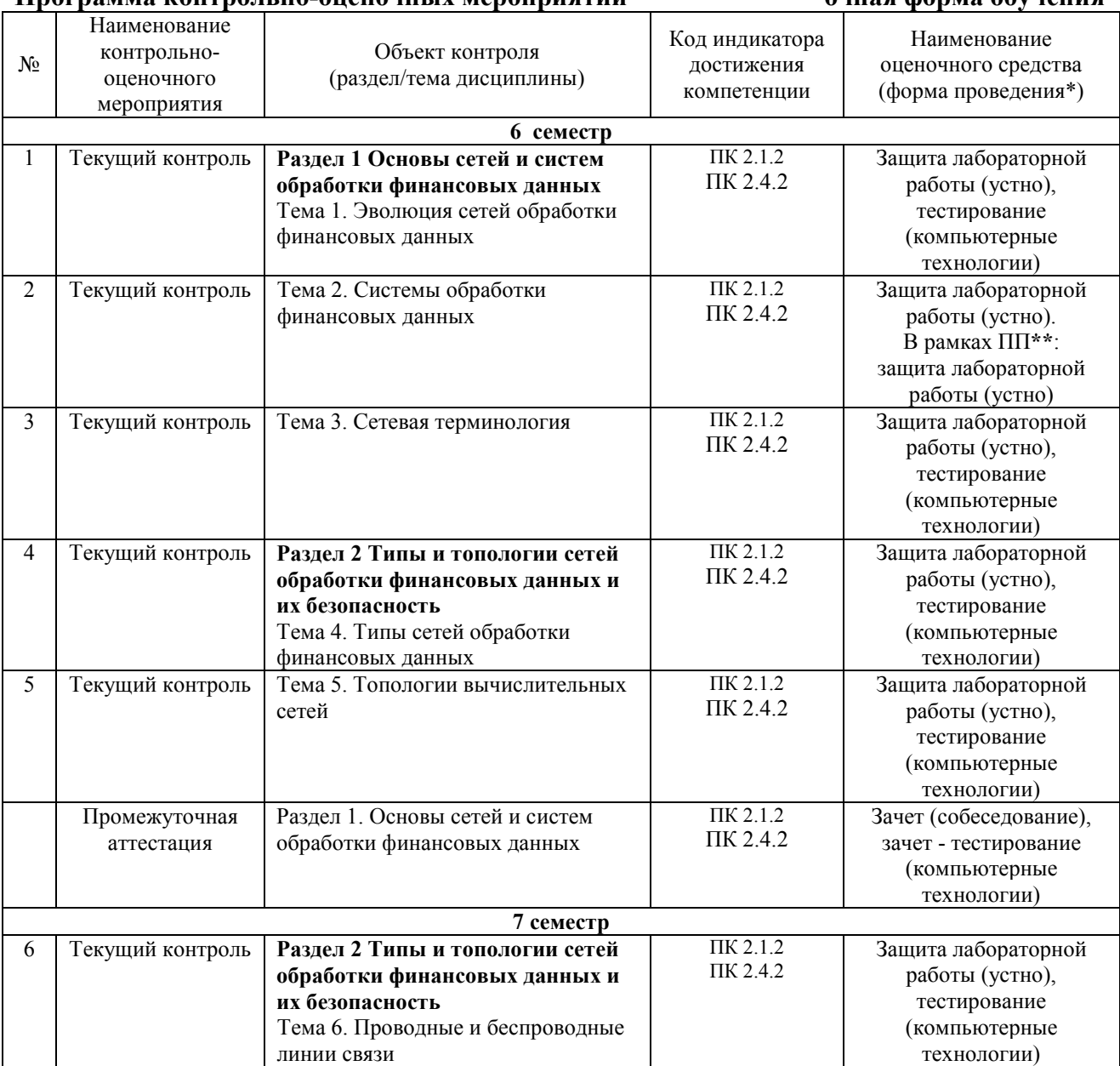

# **Программа контрольно-оценочных мероприятий очная форма обучения**

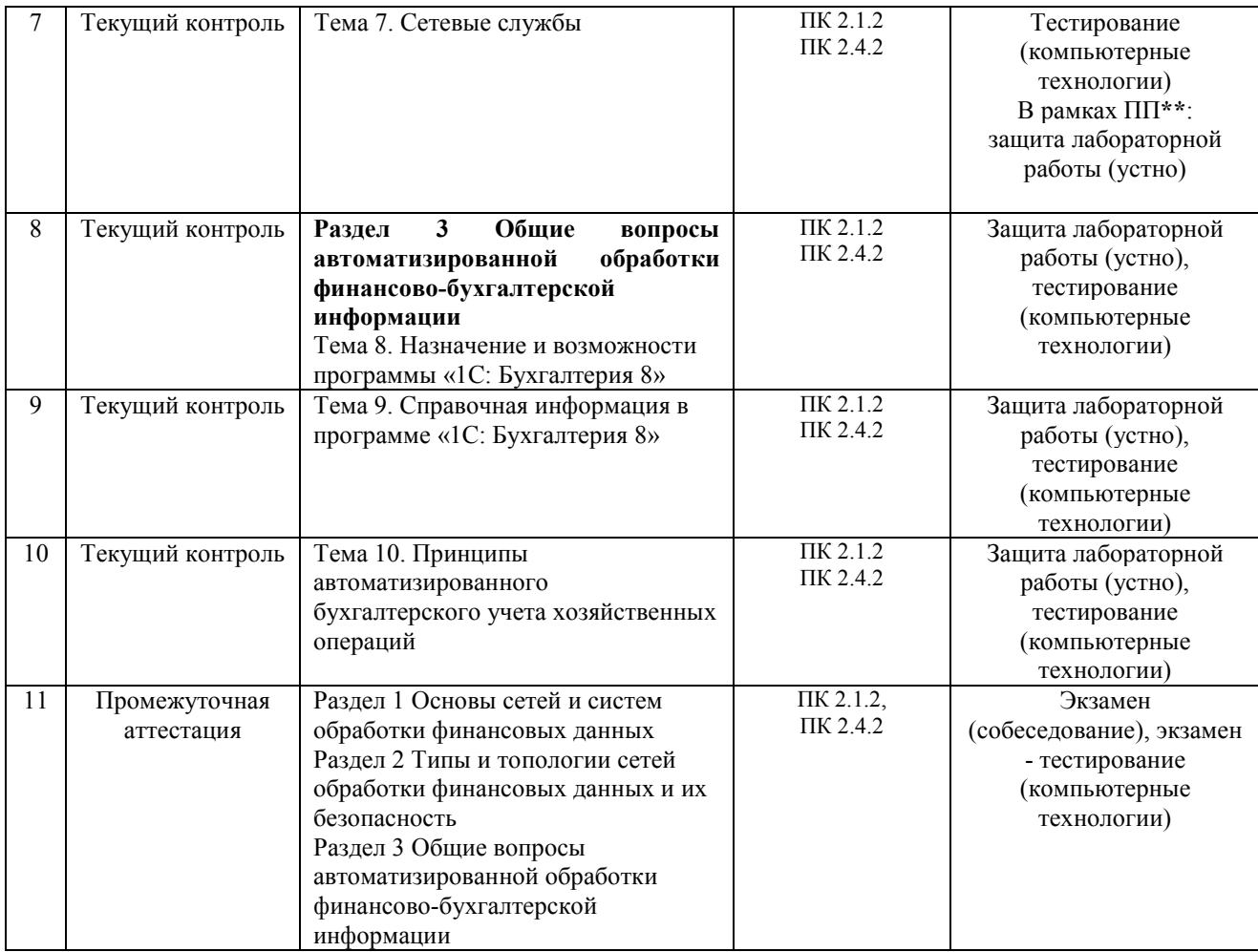

\*Форма проведения контрольно-оценочного мероприятия: устно, письменно, компьютерные технологии.

\*\*ПП – практическая подготовка.

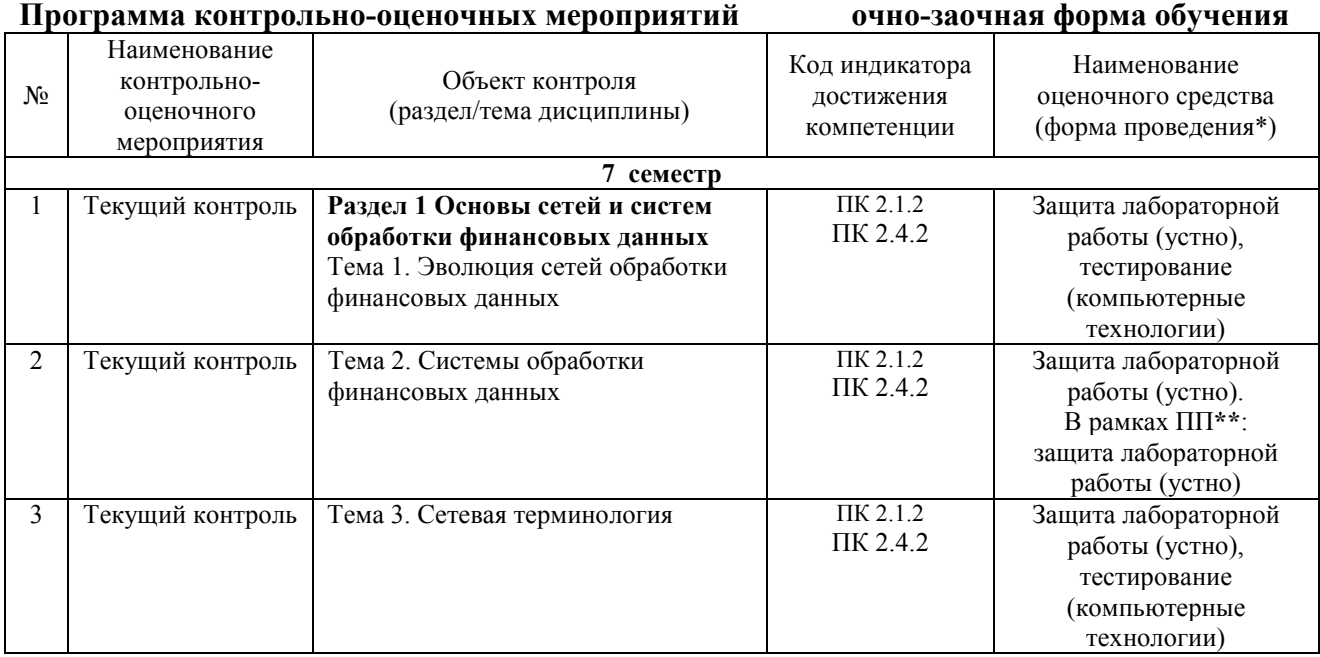

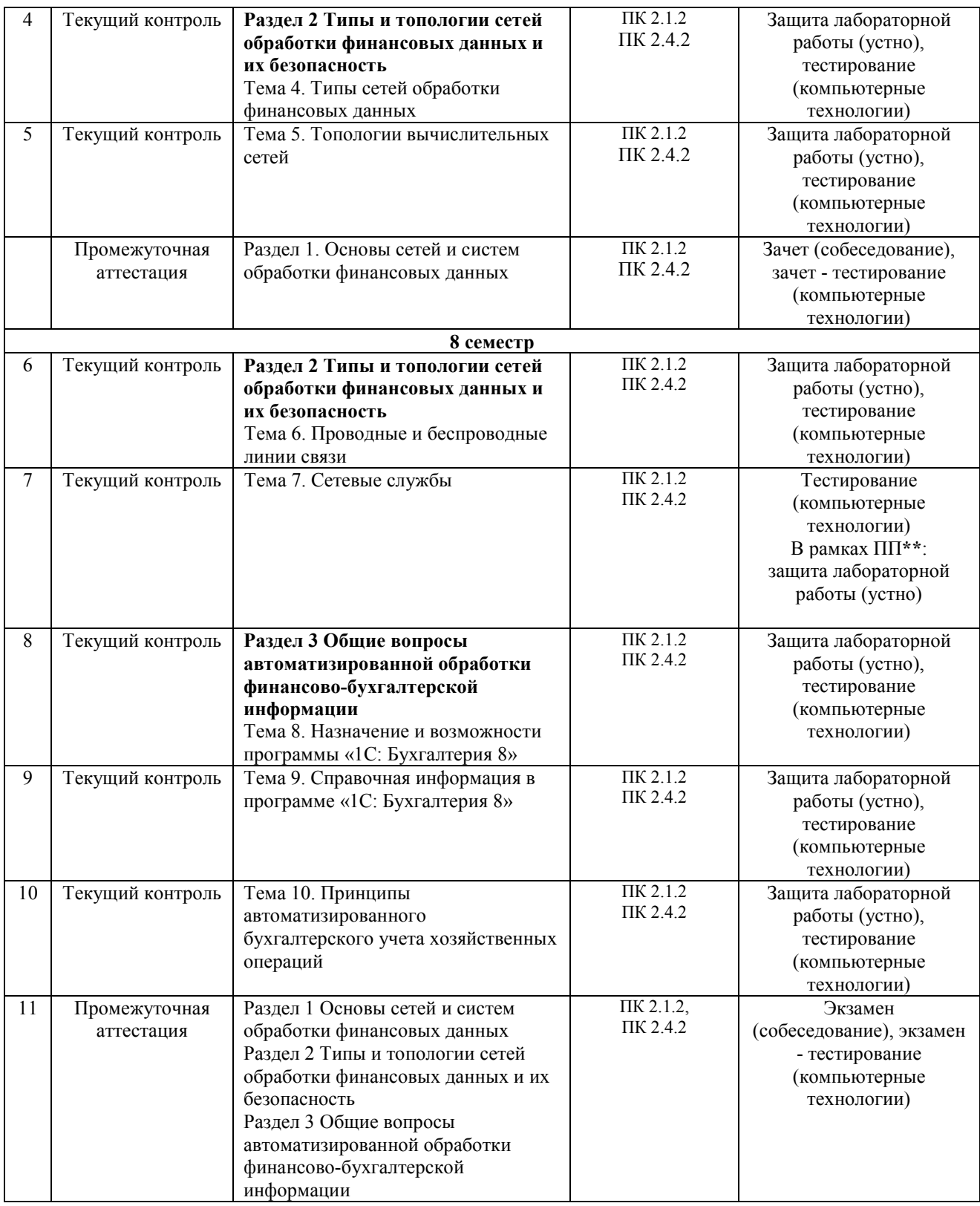

\*Форма проведения контрольно-оценочного мероприятия: устно, письменно, компьютерные технологии.

\*\*ПП – практическая подготовка.

### **Описание показателей и критериев оценивания компетенций на различных этапах их формирования, описание шкал оценивания**

Контроль качества освоения дисциплины включает в себя текущий контроль успеваемости и промежуточную аттестацию. Текущий контроль успеваемости и промежуточная аттестация обучающихся проводятся в целях установления соответствия достижений обучающихся поэтапным требованиям образовательной программы к результатам обучения и формирования компетенций.

Текущий контроль успеваемости – основной вид систематической проверки знаний, умений, навыков обучающихся. Задача текущего контроля – оперативное и регулярное управление учебной деятельностью обучающихся на основе обратной связи и корректировки. Результаты оценивания заносятся преподавателем в журнал и учитываются в виде средней оценки при проведении промежуточной аттестации

Для оценивания результатов обучения используется четырехбалльная шкала: «отлично», «хорошо», «удовлетворительно», «неудовлетворительно» и двухбалльная шкала: «зачтено», «не зачтено».

Перечень оценочных средств, используемых для оценивания компетенций на различных этапах их формирования, а так же краткая характеристика этих средств приведены в таблице

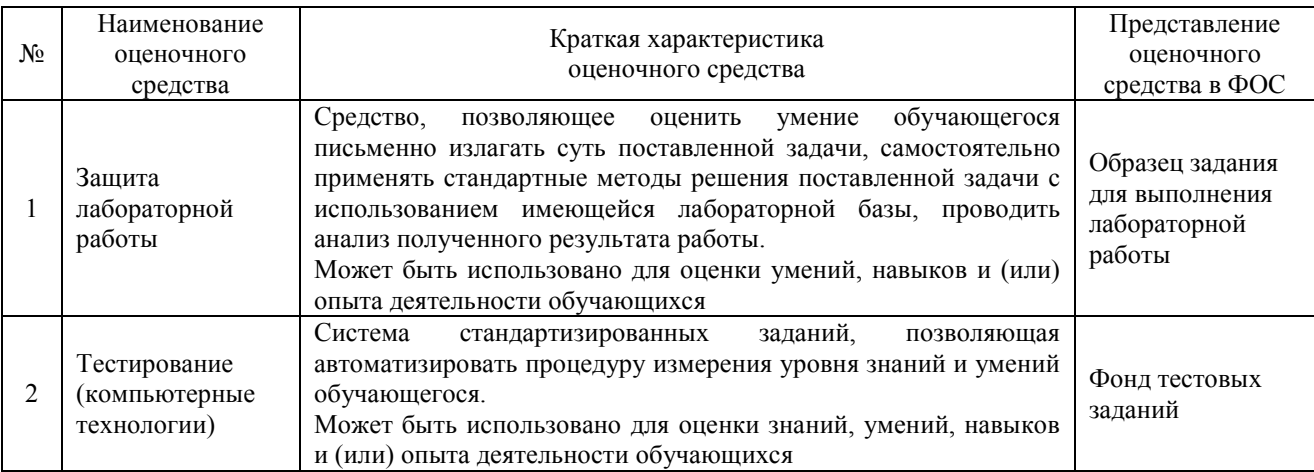

#### Промежуточная аттестация

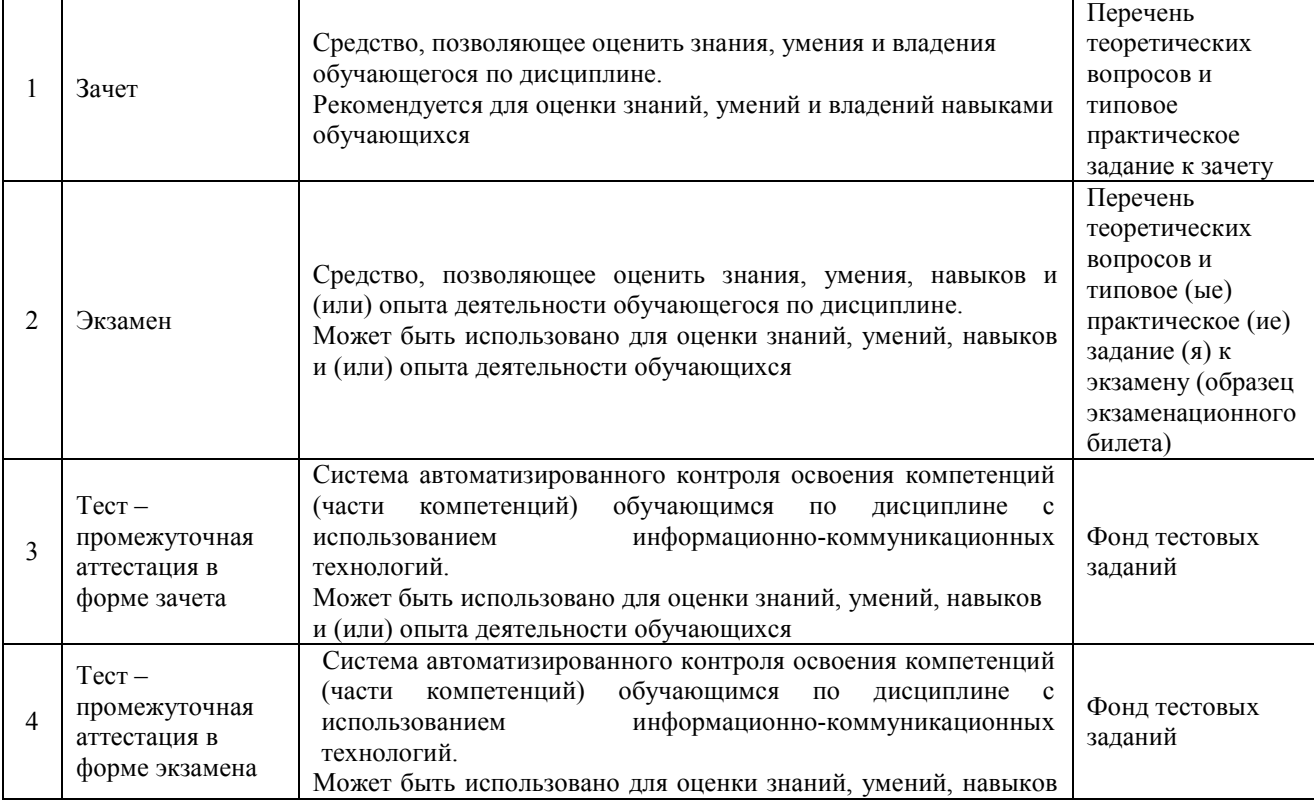

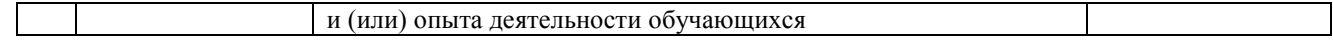

### **Критерии и шкалы оценивания компетенций в результате изучения дисциплины при проведении промежуточной аттестации в форме зачета. Шкала оценивания уровня освоения компетенций**

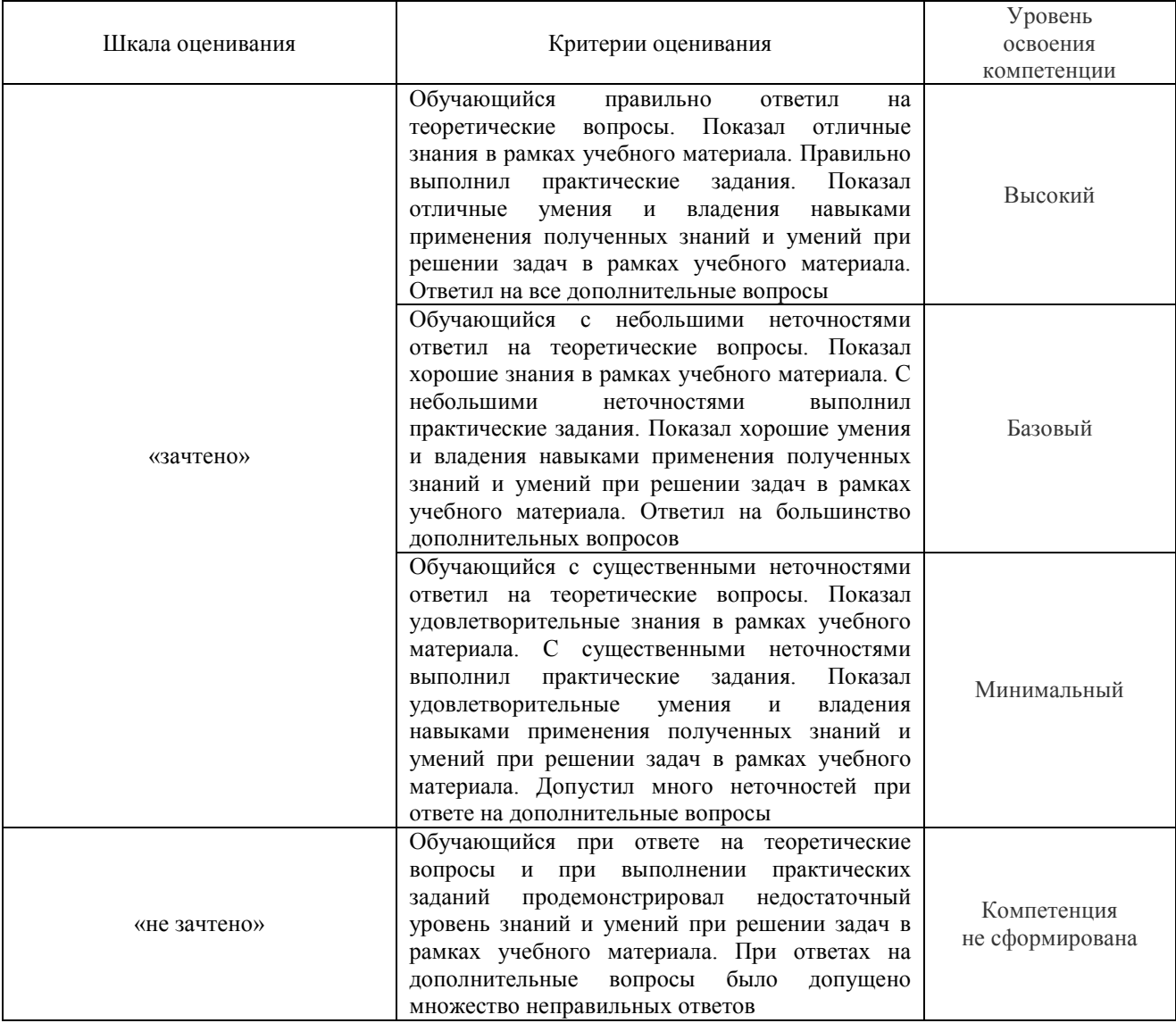

### **Критерии и шкалы оценивания компетенций в результате изучения дисциплины при проведении промежуточной аттестации в форме экзамена. Шкала оценивания уровня освоения компетенций**

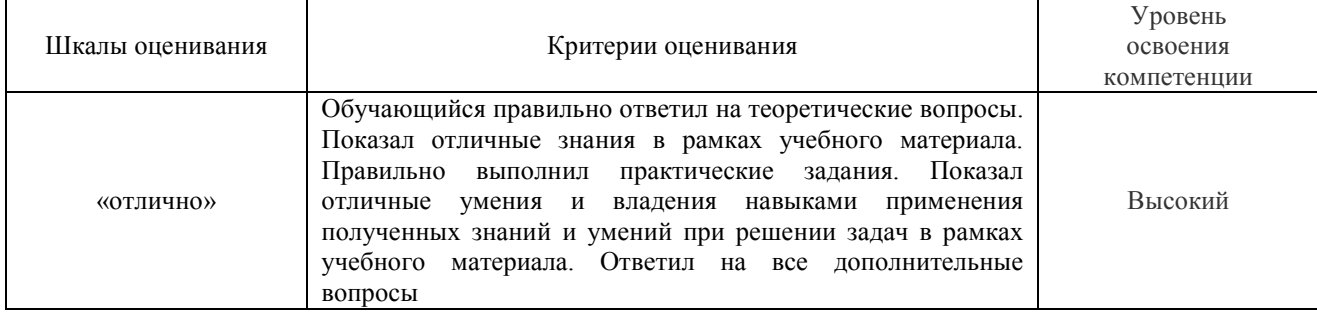

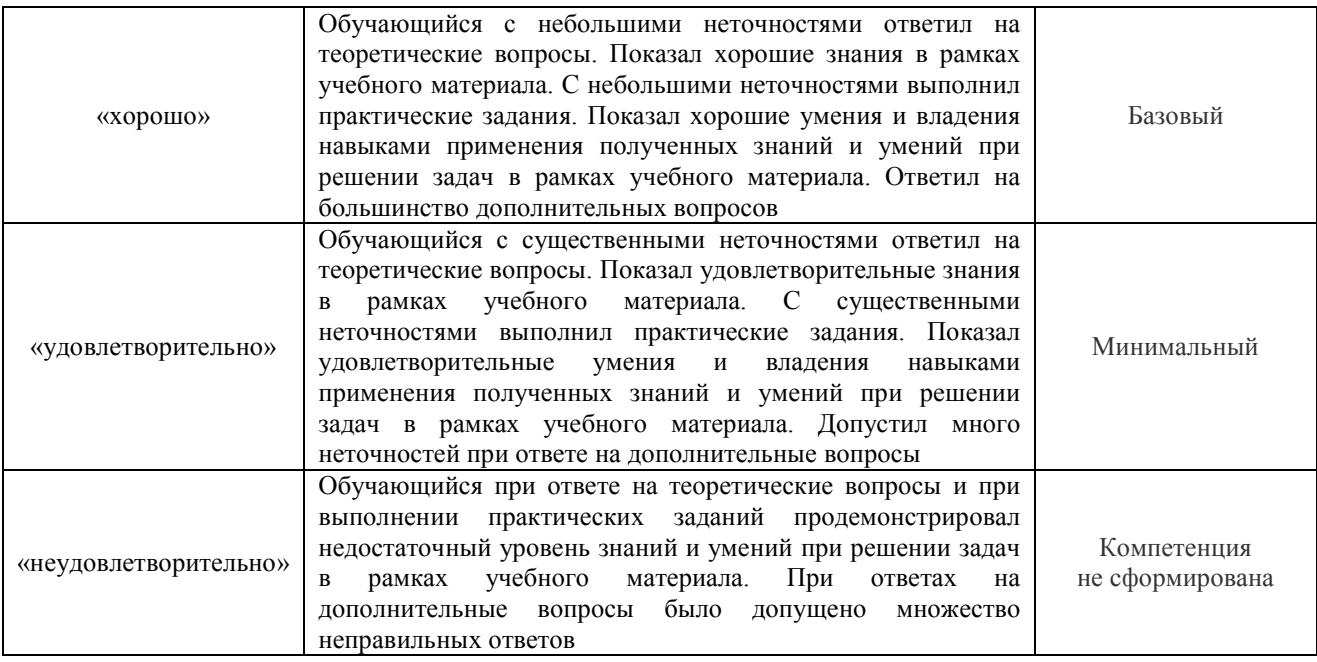

### Тест – промежуточная аттестация в форме зачета:

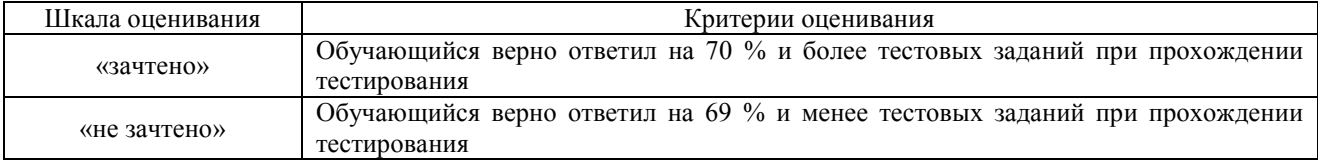

### Тест – промежуточная аттестация в форме экзамена:

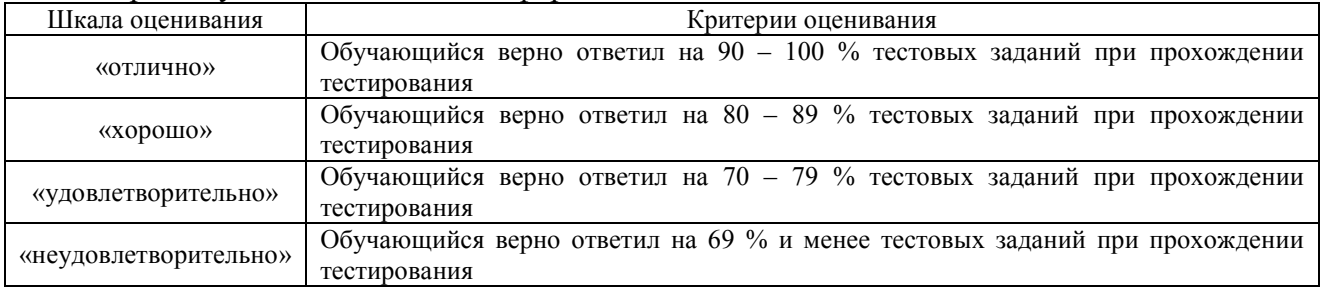

### **Критерии и шкалы оценивания результатов обучения при проведении текущего контроля успеваемости**

## Защита лабораторной работы

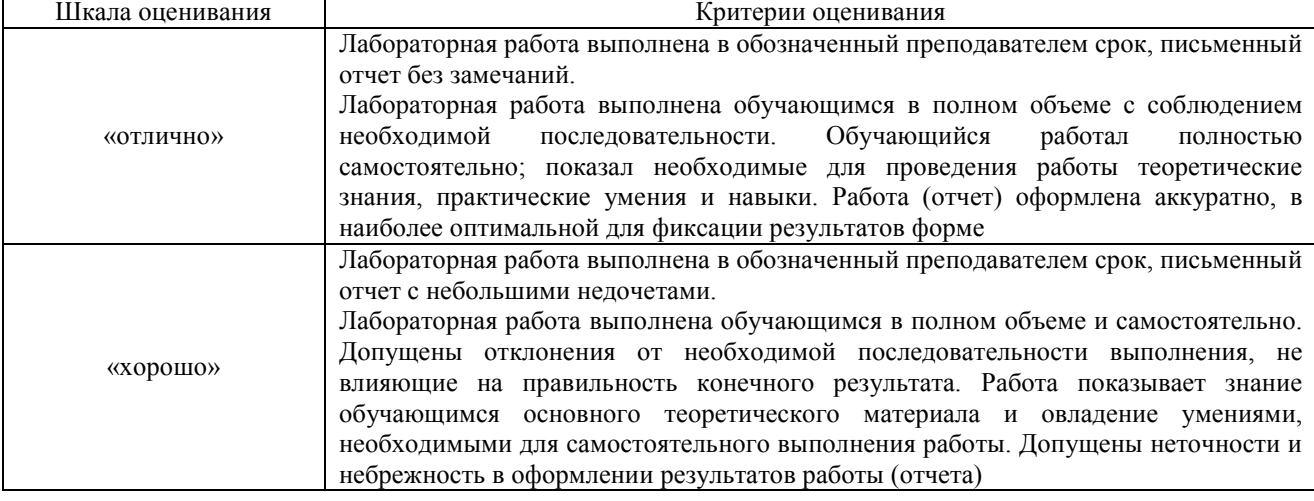

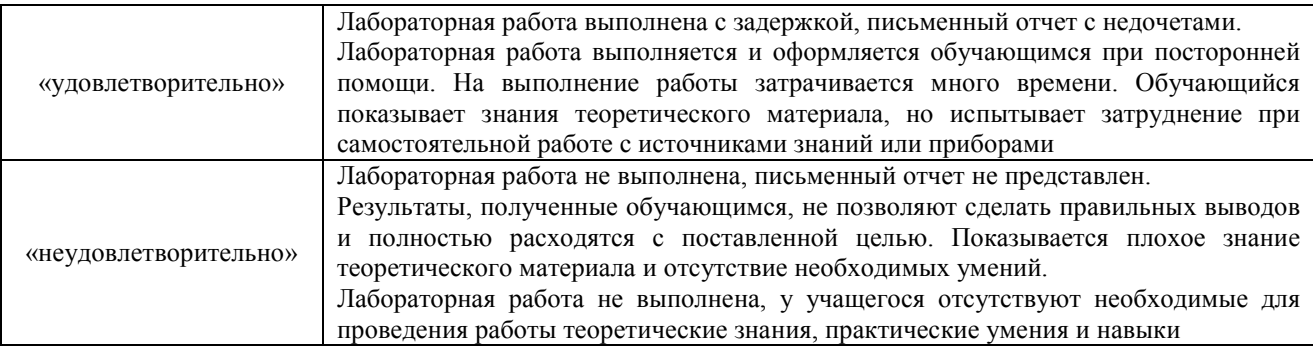

# Тестирование – текущий контроль:

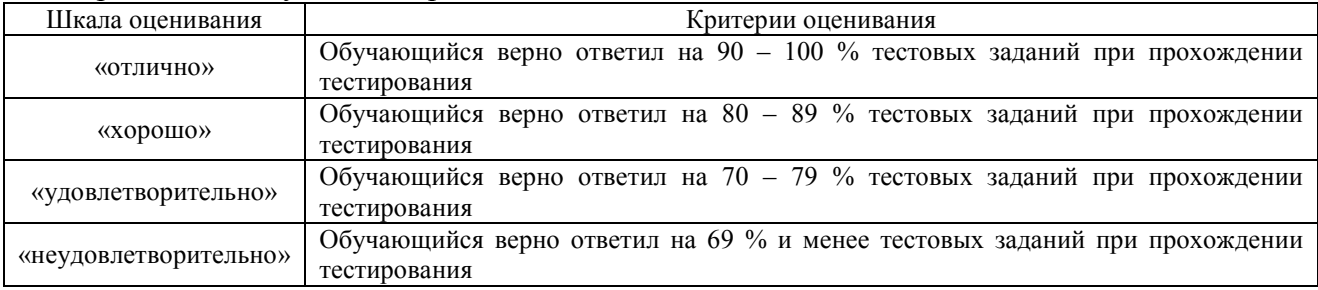

# **3. Типовые контрольные задания или иные материалы, необходимые для оценки знаний, умений, навыков и (или) опыта деятельности, характеризующих этапы формирования компетенций в процессе освоения образовательной программы**

### **3.1 Образец задания для выполнения лабораторной работы и примерный перечень вопросов для ее защиты**

Задания для выполнения лабораторных работ и примерные перечни вопросов для их защиты выложены в электронной информационно-образовательной среде ЗабИЖТ ИрГУПС, доступной обучающемуся через его личный кабинет.

Ниже приведен образец задания для выполнения лабораторной работы и примерный перечень вопросов для ее защиты, предусмотренный рабочей программой дисциплины.

Образец задания для выполнения лабораторной работы и примерный перечень вопросов для ее защиты по теме «Эволюция сетей обработки финансовых данных»

**Цель:** изучить конструкцию, принцип действия модема сети передачи данных.

**Оборудование:** модемы передачи данных.

#### **Правила техники безопасности:**

1. Модем питается от сети переменного тока напряжением 220 В. Поэтому необходимо строго соблюдать меры предосторожности.

2. Исследование конструкции производится при включенном электропитании, поэтому запрещается касаться неизолированных частей.

#### **Задание**

Исследовать конструкцию и работу модема передачи данных. Составить алгоритм подключения внешнего модема.

#### **Общие сведения о модемах**

Модемы передачи данных:

- осуществляют преобразование сигналов, поступающих от оконечного оборудования;

- выполняют коррекцию ошибок и сжатие данных;

- выбирают оптимальную скорость передачи в зависимости от напряжения помех в канале;

- корректируют амплитудно-частотную и фазочастотную характеристики каналов;

- тестируют состояние линии и оборудования с выводом результатов на монитор и печать;

- определяют номер вызывающего пользователя и выполняют функцию автоответчика;

- обеспечивают безопасность и конфиденциальность.

Различают модемы по применяемому протоколу, скорости, виду модуляции и методу передачи сигналов, по виду реализуемой коррекции и конструкции.

По скорости различают:

- низкоскоростные  $-200$  и 300 бит/с;

- среднескоростные –600, 1200, 2400, 4800, 9600, 14400, 19200 бит/с;

- высокоскоростные – 48, 56, 64, 72 кбит/с и выше.

По виду модуляции:

- частотная (ЧМ);

- двухкратная относительная фазовая модуляция (ДОФМ);

- трехкратная относительная фазовая модуляция (ТОФМ);

- квадратурная амплитудная модуляция (КАМ);

- сигнально

- кодовая конструкция (СКК).

По виду реализуемой коррекции:

- с постоянной коррекцией характеристик;

- с изменяемыми вручную характеристиками;

- с автоматически подстраиваемыми под параметры канала корректорами.

По методу передачи:

- асинхронные (вводится стартовый и стоповый символы);

- синхронные (информационные символы объединяются в отдельные кадры);

- синхро-асинхронные (на участке модем–модем работают в синхронном режиме, а на участке модем–оконечная аппаратура в асинхронном).

#### **Исследование конструкции модема**

1. Изучить конструкцию модема с внешней и задней стороны. Изучить индикацию на внешней панели. Исследование работы модема

Изучить подключение внешнего модема к компьютеру.

Для подключения модема к терминалу или другому устройству, необходимо:

1. Вставить один конец кабеля RS-232C в соответствующий разъем на задней панели модема.

2. Подключить второй конец кабеля к соответствующему разъему компьютера, терминала или другой аппаратуры, используемой совместно с модемом.

3. После соединения кабеля проверить настройки терминала или коммуникационной программы для сигналов Carrier Detect (CD) и DTR.

4. Вставить кабель от прилагающегося к модему блока питания в круглый разъем, находящийся на задней панели модема рядом с выключателем.

5. Подсоединить блок питания к сети 220 вольт.

6. Включить питание модема с помощью переключателя POWER на задней панели. Исправный модем выполнит самотестирование (которое может продолжаться около секунды), после чего должны погаснуть все индикаторы, кроме MR, TR и (возможно) AA.

Примерные вопросы для защиты лабораторной работы

- 1. Что такое модем сети передачи данных?
- 2. Какие способы маршрутизации существуют?
- 3. Назовите одну из важнейших характеристик модема.

Образец задания для выполнения лабораторной работы и примерный перечень вопросов для ее защиты, выполняемой в рамках практической подготовки

по теме «Справочная информация в программе «1С: Бухгалтерия 8»»

Цель: заполните следующие справочники согласно данным указанных рисунков.

*Необходимые пояснения:* справочники предназначены для ведения аналитического учета на счетах, а также ввода различной информации в первичные документы.

Справочник представляет собой одноуровневый или многоуровневый список. Уровень иерархии каждого справочника, возможно определить в режиме конфигурирования системы. Каждому элементу справочника соответствует уникальный код, при вводе нового элемента ему автоматически присваивается код, который при необходимости может быть изменен.

Некоторые справочники содержат поля, значениями которых служат элементы других справочников. Например, справочник «Сотрудники» имеет реквизит «Подразделение». При вводе в справочник «Сотрудники» нового элемента значение реквизита «Подразделение» выбирается из одноименного справочника.

Заполнение справочников возможно как в самом начале работы с программой, так и в ходе работы по ведению учета.

Для добавления новой позиции в какой-либо справочник необходимо войти в него при помощи пункта главного меню «Справочники» и нажать экранную кнопку «Создать», либо клавишу «Insert». После этого на экране появится форма с реквизитами, которые необходимо заполнить и подтвердить создание новой позиции нажатием экранной кнопки «ОК».

1. Заполните сведения о подразделениях, должностях и складах организации по следующим данным (рис. 1.8-1.12, таблица 1.2).

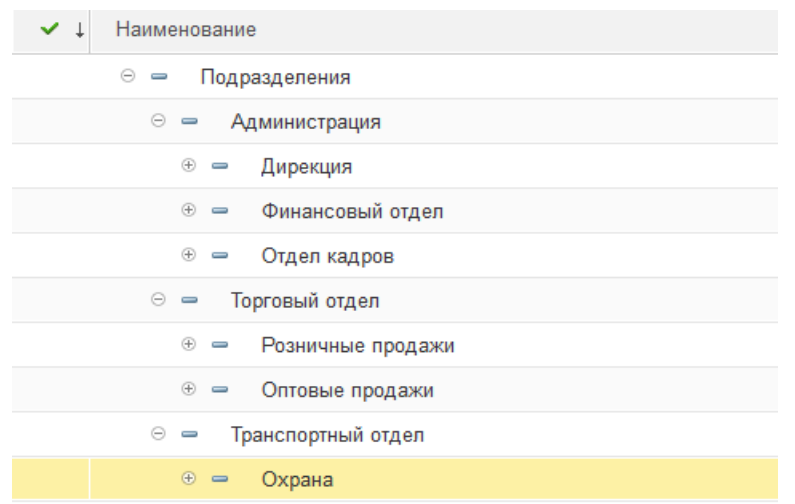

Рисунок 1 – Заполнение справочника «Подразделения (структура предприятия)»

### **СПРАВОЧНИК «ДОЛЖНОСТИ»**

1. Нажмите на кнопку «Подбор из ОКПДТР», выберите категорию «Должности служащих» или «Профессии рабочих». Для поиска воспользуйтесь сочетанием клавиш Ctrl+F

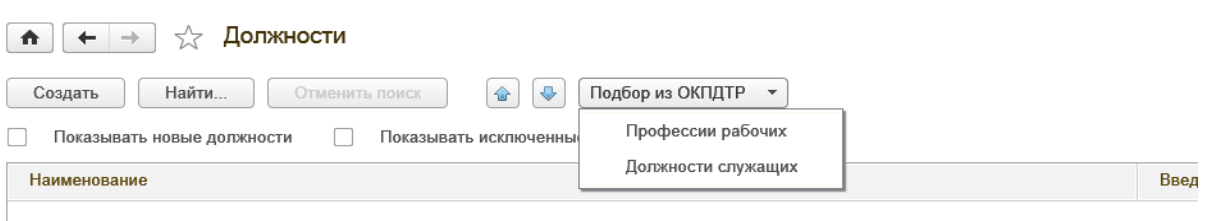

2. Нажмите кнопку «Список», затем найдите искомую должность и нажмите кнопку «Выбрать»

| 1 <sup>2</sup>                                                                          | ☆ 同 31<br>$M M + M - \Box X$<br>Общероссийский классификатор профессий рабочих, должностей служащих и тарифных разрядов (1С:Предприятие) |  |  |  |  |  |  |  |  |
|-----------------------------------------------------------------------------------------|----------------------------------------------------------------------------------------------------|--|--|--|--|--|--|--|--|
| Общероссийский классификатор профессий рабочих, должностей служащих и тарифных разрядов |                                                                                                    |  |  |  |  |  |  |  |  |
| <b>都 Выбрать</b>                                                                        | Список<br>Загрузить все<br>Дерево                                                                                                    |  |  |  |  |  |  |  |  |
| Код                                                                                     | Наименование                                                                                                    |  |  |  |  |  |  |  |  |
| D                                                                                       | $\overline{A}$                                                                                                    |  |  |  |  |  |  |  |  |
| $= 200017$                                                                              | Агент                                                                                                    |  |  |  |  |  |  |  |  |
| $= 200021$                                                                              | Агент банка                                                                                                    |  |  |  |  |  |  |  |  |
| $= 200040$                                                                              | Агент коммерческий                                                                                                    |  |  |  |  |  |  |  |  |
| $= 200074$                                                                              | Агент морской                                                                                                    |  |  |  |  |  |  |  |  |
| $= 200106$                                                                              | Агент по доставке заказанных билетов                                                                                                    |  |  |  |  |  |  |  |  |
| $= 200144$                                                                              | Агент по заказам населения на перевозку                                                                                                  |  |  |  |  |  |  |  |  |
| $= 200159$                                                                              | Агент по закупкам                                                                                                    |  |  |  |  |  |  |  |  |
| $= 200197$                                                                              | Агент по организации обслуживания пассажирских авиаперевозок                                                                             |  |  |  |  |  |  |  |  |
| $= 200207$                                                                              | Агент по организации обслуживания почтово-грузовых авиаперевозок                                                                         |  |  |  |  |  |  |  |  |
| $= 200229$                                                                              | Агент по передаче грузов на пограничной станции (пункте)                                                                                 |  |  |  |  |  |  |  |  |

*Таблица 1 - Заполнение справочника «Должности организаций»* 

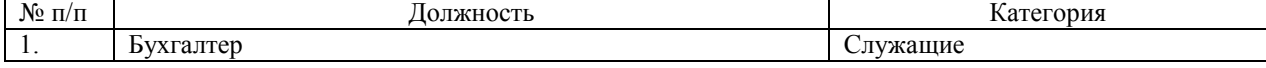

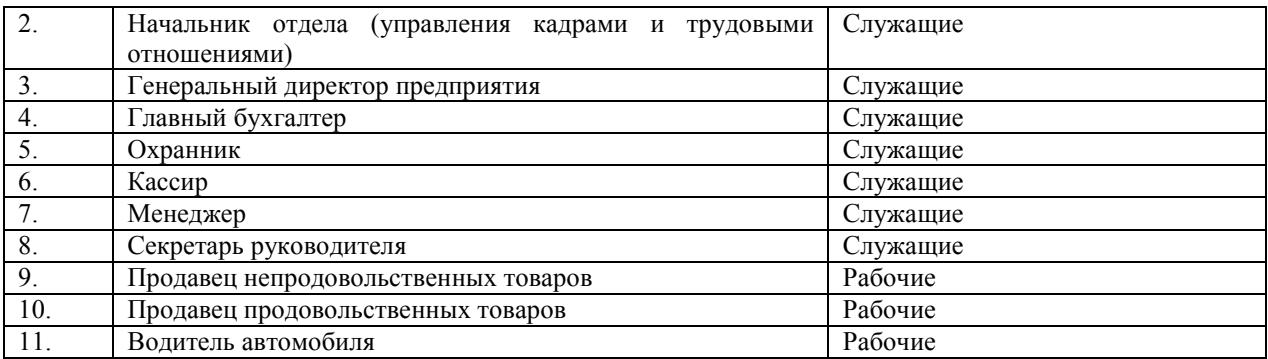

3. Заполните справочник «Склады и магазины» по следующим данным (табл. 1.3). Для начала настройте список нескольких складов: раздел «НСИ и администрирование» - Настройка разделов – Склад и доставка – несколько складов.

*Таблица 2 - Заполнение справочника «Склады и магазины»* 

| $N$ о п/п | Название                          | руппа            |
|-----------|-----------------------------------|------------------|
|           | Главный оптовый склад             | Оптовые склады   |
|           | Мелкооптовая база (Лазо)          | Оптовые склады   |
|           | Магазин «Виктория» (Бабушкина)    | Розничные склады |
|           | Магазин «Виктория» (Верхоленская) | Розничные склады |

Примерные вопросы для защиты лабораторной работы

1. Каким образом осуществите редактирование поля справочника, открытого для выбора элемента?

2. Какую информацию содержит справочник «Должности»?

3. На каком этапе работы допускается ввод информации в справочники?

4. Как добавить новый элемент в справочник?

5. Для чего используется справочник «Подразделение организаций»? Что в нем учитывается?

### **3.2 Типовые контрольные задания для проведения тестирования**

Фонд тестовых заданий по дисциплине содержит тестовые задания, распределенные по разделам и темам, с указанием их количества и типа.

Структура тестовых материалов по дисциплине «Сети и системы обработки финансовых

данных»

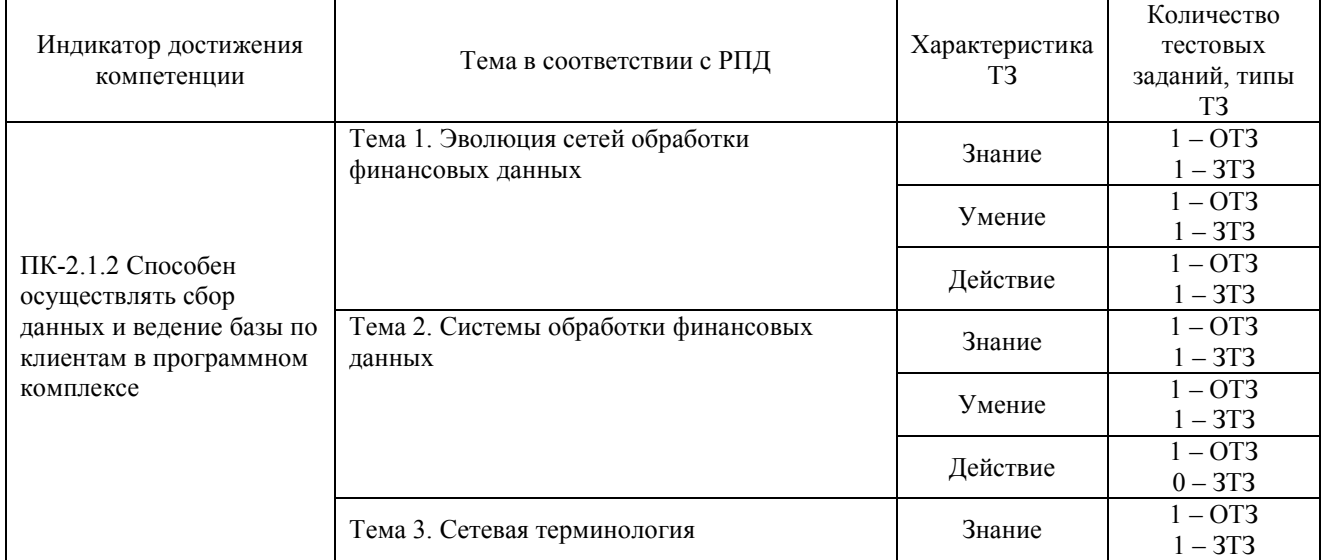

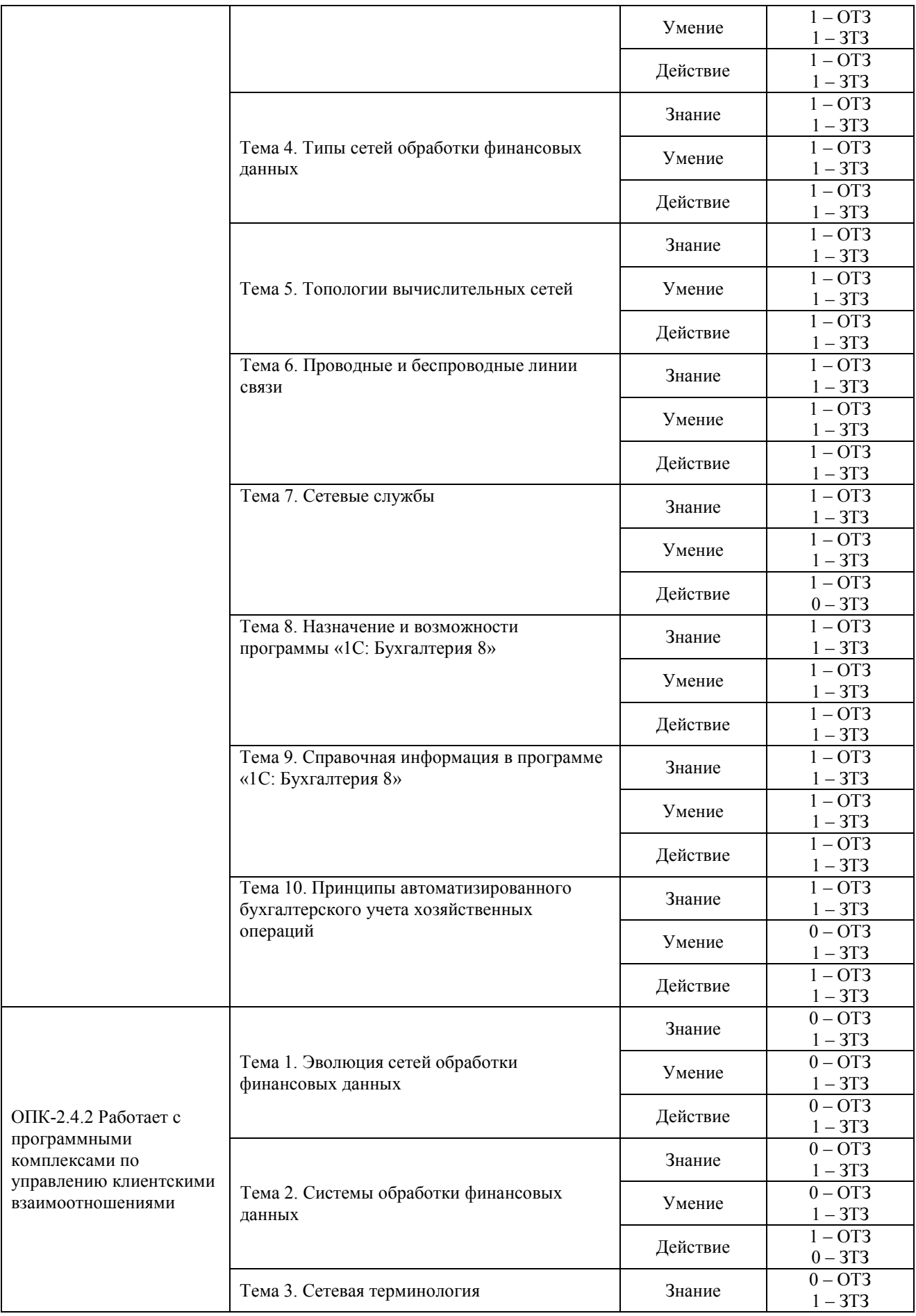

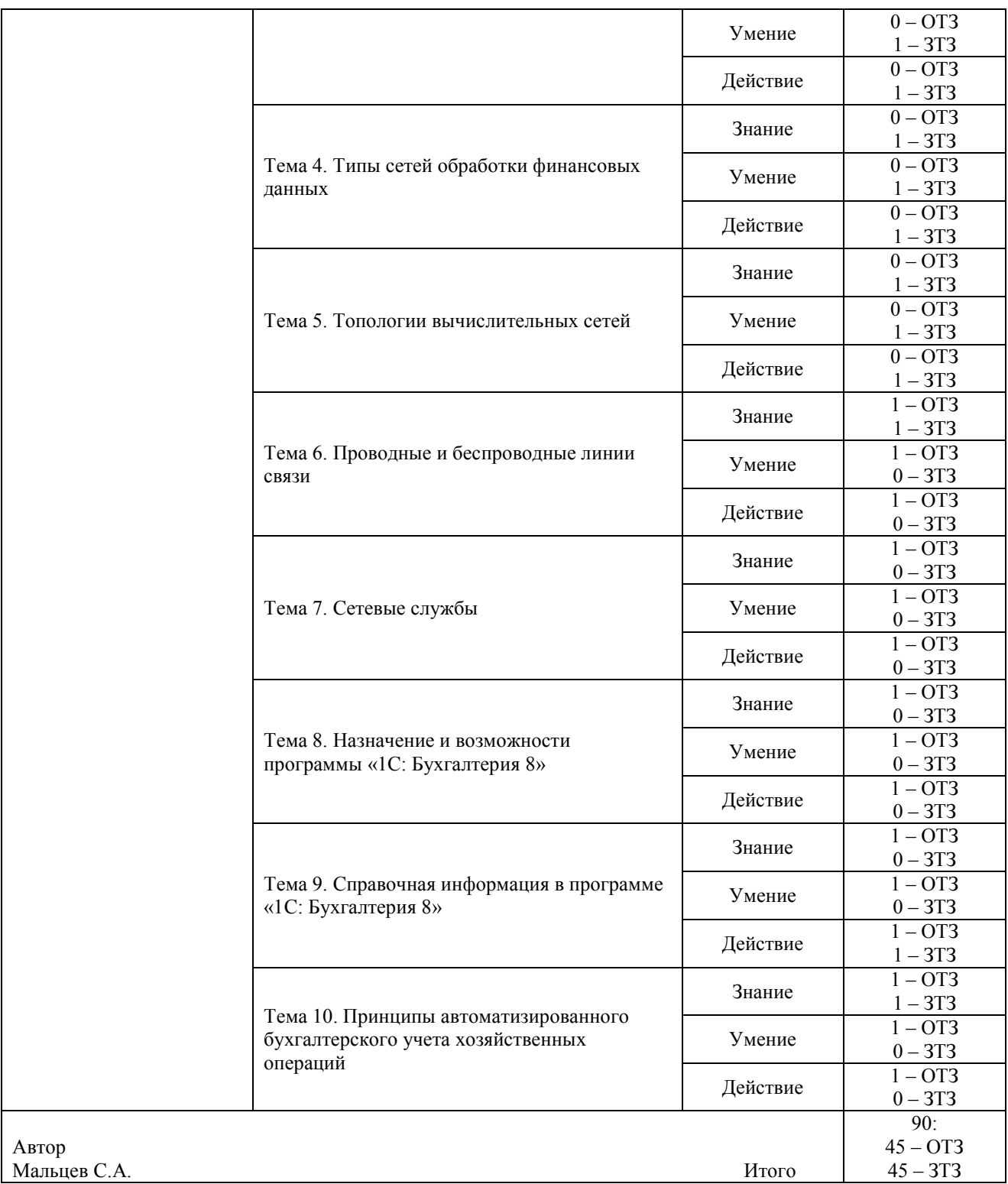

Полный комплект ФТЗ хранится в электронной информационно-образовательной среде ЗабИЖТ ИрГУПС и обучающийся имеет возможность ознакомиться с демонстрационным вариантом ФТЗ.

Ниже приведен образец типового варианта итогового теста, предусмотренного рабочей программой дисциплины.

Образец типового варианта итогового теста,

предусмотренного рабочей программой дисциплины 6 семестр

1. Доступом к сети называют:

A. взаимодействие станции (узла сети) со средой передачи данных для обмена информацией с другими станциями;

B. взаимодействие станции со средой передачи данных для обмена информацией с друг с другом;

C. это установление последовательности, в которой станции получают доступ к среде передачи данных;

D. это установление последовательности, в которой серверы получают доступ к среде передачи данных.

2. Конфликтом называется:

A. ситуация, при которой две или более станции "одновременно" бездействуют;

B. ситуация, при которой две или более станции "одновременно" пытаются захватить линию;

C. ситуация, при которой два или более сервера "одновременно" пытаются захватить линию;

D. ситуация, при которой сервер и рабочая станция "одновременно" пытаются захватить линию.

3. Коммуникационный протокол, описывающий формат пакета данных называется <……………………………>.

4. В записях регистра сведений «Счета учета номенклатуры» счета учета номенклатуры задаются по видам номенклатуры и <:...........................:>.

5. Какие способы маршрутизации существуют? Ответ: <:…………………………:>.

6. Компьютерная сеть это …

A. группа компьютеров связанных между собой с помощью витой пары;

B. группа компьютеров связанных между собой;

C. система связи компьютеров или вычислительного оборудования (серверы, маршрутизаторы и другое оборудование);

D. группа компьютеров обменивающихся информацией.

7. Выберите корректный адрес электронной почты:

A. ivanpetrov@mail

B. ivan\_petrov.mail.ru

C. ivan petrov.mail.ru

D. ivan petrov@mail.ru

8. Сколько различных актуальных записей с одинаковыми значениями подразделения и должности может присутствовать в регистре сведений «Штатное расписание организаций»? Ответ: <:.......................:>.

9. Каким образом в программе можно создать новую группу в справочнике? Ответ: нажав клавиши <:…………................:>.

10. Сетевой адаптер - это:

A. специальная программа, через которую осуществляется связь нескольких компьютеров

B. специальное аппаратное средство для эффективного взаимодействия персональных компьютеров сети

C. специальная система управления сетевыми ресурсами общего доступа

D. система обмена информацией между компьютерами по локальным сетям

11. Гиперссылка – это:

A. информационно – поисковая система сети Интернет

B. совокупность Web – страниц, принадлежащих одному пользователю или организации

C. текст, в котором могут осуществляться переходы между различными документами, с помощью выделенных меток

D. выделенная метка для перехода к другому документу

12. Одна из важнейших характеристик модема является ...

A. скорость передачи данных

- B. длина сетевого кабеля
- C. вид передаваемой информации
- D. марка

13. Определите скорость канала связи (радиодоступ) в Кбайтах/с, если передача изображения объемом 2 Мбайта заняла 1,2 мин. Результат укажите с точностью до 0,1. Ответ: 28,<:…………………:>.

14. Совокупность программ, обеспечивающих функционирование компьютеров и решение с их помощью задач предметных областей – это <:.................................:>?

15. Модем, передающий информацию со скоростью 28800 бит/с., за 1 с. может передать две страницы текста (3600 байт) в течение <:……………………………:>.

16. Программное обеспечение – это <:…………………………:>.

17. Установите соответствие между названиями программ и классами программного обеспечения.

- 1. Microsoft Word;
- 2. Microsoft Visual Basic;
- 3. Windows XP.
- а) прикладное программное обеспечение;
- б) системы программирования;
- в) системное программное обеспечение.
- 18. Расположите в хронологическом порядке развитие компьютерной графики
- а) мультимедиа;
- б) САПР;
- в) компьютерная анимация;
- г) полиграфия;
- д) видеомонтаж.

#### Образец типового варианта итогового теста,

#### предусмотренного рабочей программой дисциплины 7 семестр

1. Каким образом в программе можно отменить действие? Ответ: нажать клавишу <:................:>.

2. Для какой цели в окне календаря предусмотрена кнопка «<»? Ответ: для перехода <:................:>.

3. Если необходимо выполнить редактирования поля справочника, открытого для выбора элемента, каким образом Вы осуществите это действие? Ответ: нажав клавишу (ши) <:................:>.

4. Каким образом в программе можно создать новую группу в справочнике? Ответ: нажав клавиши <:.....................>.

5. Если необходимо добавить элемент справочника, каким образом Вы осуществите это действие?

Ответ: нажав клавишу <:…………..:>.

6. Справочник «Подразделения организаций» используется:

а) для ведения кадрового учета организаций в разрезе подразделений;

б) для учета затрат на персонал на местах производства работ (цех №1, цех №2);

в) для учета затрат на персонал по местам концентрации хозяйственных функций (дирекция, бухгалтерия);

г) для всех выше перечисленных целей.

7. По отношению к типовой конфигурации пользователь имеет возможность

а) вносить любые изменения в типовую конфигурацию, а также разрабатывать собственные конфигурации, используя типовую конфигурацию в качестве образца;

б) только использовать типовую конфигурацию, не внося в нее изменений, поскольку она защищена авторским правом разработчиков;

в) изменять только настройку плана счетов и аналитического учета;

г) использовать ее только как образец и пример для разработки собственных конфигураций, сохраняя первоначальную настройку в качестве эталона.

8. Что означает перечеркнутая крестом пиктограмма состояния, выводимая в крайней левой графе журнала документов?

а) документ помечен на удаление, не может быть восстановлен;

б) документ помечен на удаление, может быть восстановлен;

в) документ не содержит проводок;

г) проводки операции удалены.

9. Для каких целей предназначен объект программы «Документ»?

а) исключительно для ввода исходной информации, на основании которой автоматически формируются бухгалтерские проводки;

б) только для формирования печатных форм первичных документов на основе ранее введенных данных учета;

в) только для печати бланков первичных и отчетных документов без использования учетных данных бухгалтерской системы;

г) для ввода информации, на основании которой, в зависимости от настройки документа, автоматически формируются операции, бухгалтерские проводки, печатные формы документов.

10. В типовой конфигурации аналитический учет материалов по партиям

а) не предусмотрен;

б) устанавливается путем ввода в план счетов субконто «Партии» обычным способом;

в) устанавливается при помощи специальной обработки «Настройка параметров учета»;

г) устанавливается при помощи обработки «Учетная политика (бухгалтерский учет)»;

д) устанавливается при помощи сервиса «Настройки текущего пользователя».

11. Сколько различных актуальных записей с одинаковыми значениями подразделения и должности может присутствовать в регистре сведений «Штатное расписание организаций»? Ответ: <:................:>

12. В документе типовой конфигурации «Расходный кассовый ордер» посредством кнопки «Операция» могут быть выбраны:

а) такие операции как оплата поставщику, возврат денежных средств покупателю, взнос наличными в банк;

б) такие операции как оплата от покупателя, возврат денежных средств поставщиком, получение наличных денежных средств в банке;

в) такие операции как скопировать, записать, провести;

г) объекты конфигурации: справочники, документы, перечисления, регистры, отчеты.

13. Автоматический учет использования рабочего времени в программе основан на допущении, что:

а) отработанное время обязательно регистрируется документами-отклонениями;

б) работник полностью проработал рабочее время, предусмотренное его графиком работы, если иное не зарегистрировано документами-отклонениями;

в) организация работает по графику пятидневной 40-часовой рабочей недели;

г) для всех работников организации предусмотрен единый график рабочего времени.

14. Отклонения от графика работы по причине болезни для целей регламентированного учета регистрируются документом <:................:>.

15. В записях регистра сведений «Счета учета номенклатуры» счета учета номенклатуры задаются по видам номенклатуры и <:................:>.

16. Совокупность программ, обеспечивающих функционирование компьютеров и решение с их помощью задач предметных областей – это <:................:>?

17. Установите соответствие между названиями программ и классами программного обеспечения

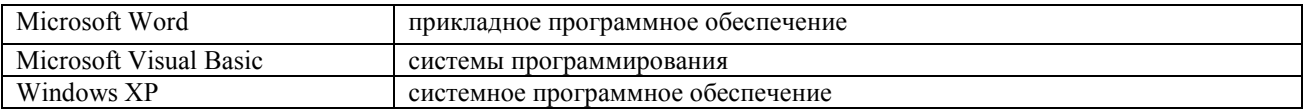

18. Расположите в хронологическом порядке развитие компьютерной графики

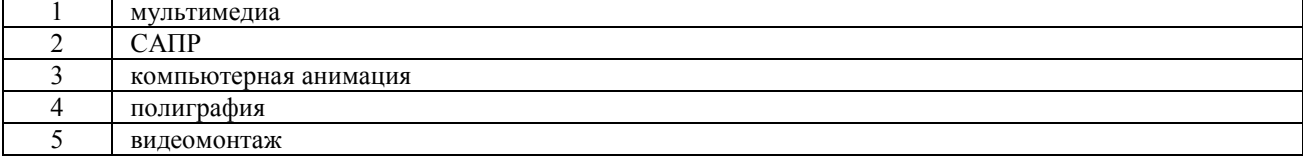

#### **3.3 Перечень теоретических вопросов к зачету**

(для оценки знаний)

#### **Раздел 1. Основы сетей и систем обработки финансовых данных**

- 1 История развития сетевых технологий. Базовые понятия.
- 2 Классификация компьютерных сетей. Топологии. Среда передачи данных.
- 3 Файлообменные (пиринговые) P2P сети.
- 4 Структура сети Интернет
- 5 Коммутация каналов и пакетов.
- 6 Стандартизация сетевых технологий. Многоуровневая сетевая модель OSI.
- 7 Эталонная модель OSI. Стек протоколов.
- 8 Прикладной уровень модели OSI.<br>9 Службы ломенных имен
- Службы доменных имен.
- 10 Клиенты WWW. Веб-серверы.
- 11 Протокол HTTP (HyperText Transfer Protocol)
- 12 Передача данных от клиента на сервер по протоколу HTTP<br>13 Соокіез. Язык разметки гипертекста HTML.
- 13 Cookies. Язык разметки гипертекста HTML.
- 14 Электронная почта. Основные компоненты электронной почты.
- 15 Почтовые клиенты и серверы.
- 16 Протокол SMTP.
- 17 Протокол POP3.
- 18 Протокол IMAP.
- 19 Доступ к электронной почте через веб-интерфейс.
- 20 СПАМ. Виды. Средства борьбы.

#### **3.4 Типовое практическое задание к зачету**

### (для оценки умений)

Распределение практических заданий к зачету находится в закрытом для обучающихся доступе. Разработанный комплект типовых практических заданий к зачету не выставляется в электронную информационно-образовательную среду ЗабИЖТ ИрГУПС, а хранится на кафедре-разработчике в составе ФОС по дисциплине.

Ниже приведен образец типового практического задания к зачету.

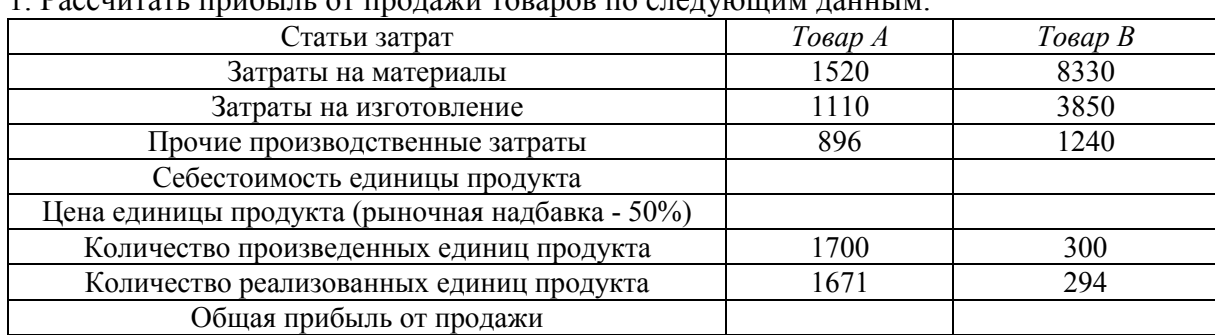

### Образец типового практического задания к зачету 1. Вассчитать прибыль от продажи товаров по следующим данным:

2. Выполнить расчет повременной заработной платы по следующим данным:

| Фамилия     | Ставка за | Количество         | .<br>Начислено, | Налог           | Итого к      |
|-------------|-----------|--------------------|-----------------|-----------------|--------------|
|             | час       | отработанных часов | руб.            | $(13\%)$ , pyo. | выдаче, руб. |
| Иванов      | 156,9     | 157                |                 |                 |              |
| Петров      | 141,2     | 134                |                 |                 |              |
| Сидоровский | 112,31    | 162                |                 |                 |              |
| Козлов      | 145,5     | 218                |                 |                 |              |
| Михайлова   | 137,8     | 115                |                 |                 |              |
| Дубинин     | 126,7     | 219                |                 |                 |              |
| Всего:      |           |                    |                 |                 |              |

### **3.5 Типовые практические задания к зачету**

(для оценки навыков и (или) опыта деятельности)

Распределение практических заданий к зачету находится в закрытом для обучающихся доступе. Разработанный комплект типовых практических заданий к зачету не выставляется в электронную информационно-образовательную среду ЗабИЖТ ИрГУПС, а хранится на кафедре-разработчике в составе ФОС по дисциплине.

Ниже приведен образец типовых практических заданий к зачету.

### Образец типовых практических заданий к зачету

1. Для производства столов и шкафов мебельная фабрика использует необходимые ресурсы. Нормы затрат ресурсов на одно изделие данного вида, прибыль от реализации одного изделия и общее количество имеющихся ресурсов каждого вида приведены в таблице. Определить, сколько столов и шкафов следует изготовить фабрике, чтобы получить максимальную прибыль от их реализации.

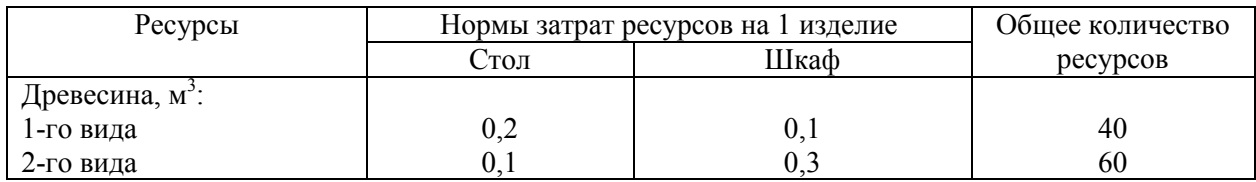

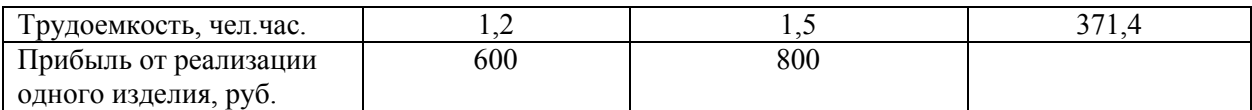

2. Для производства трех видов изделий А, В и С используется токарное, фрезерное, сварочное и шлифовальное оборудование. Нормы затрат времени для каждого из типов оборудования на одно изделие данного вида, прибыль от реализации одного изделия и общий фонд рабочего времени каждого из типов оборудования приведены в таблице. Найти план выпуска изделий А, В и С, обеспечивающий максимальную прибыль от их реализации.

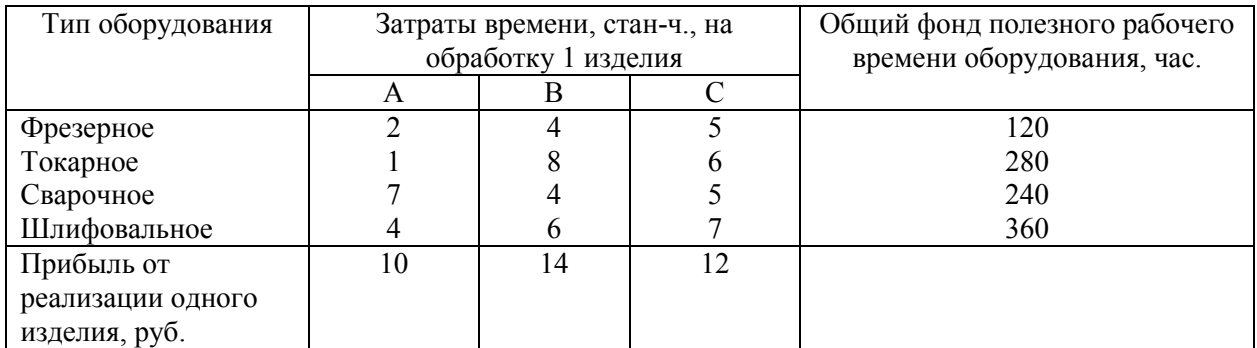

3. Производственное объединение в своём составе имеет n филиалов Аi, i=1, 2,…, n, которые производят однородную продукцию в количестве аi, i=1, 2,…, n. Эту продукцию получают m потребителей Bj, j=1, 2, …, m, распо-ложенных в разных местах. Их потребности соответственно равны bj, j=1, 2, …, m. Тарифы перевозок единицы продукции от каждого из филиалов потребителям задаются матрицей Cij (i=1, 2, ..., n; j=1, 2, ..., m).Составить план прикрепления получателей продукции к ее поставщикам, при котором общая стоимость перевозок была минимальной.

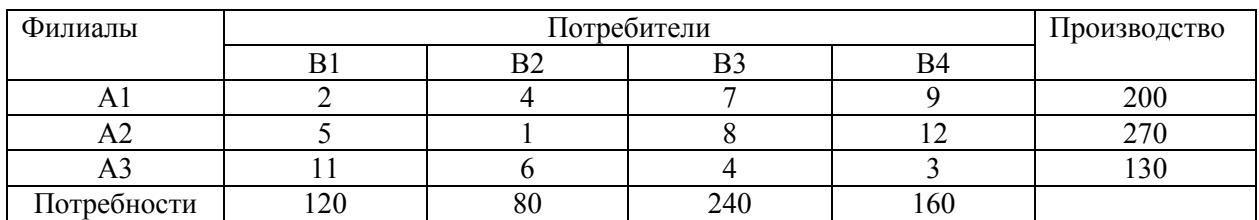

#### **3.6 Перечень теоретических вопросов к экзамену**  (для оценки знаний)

### **Раздел 2. Типы и топологии сетей обработки финансовых данных и их безопасность**

- 21 Служба передачи файлов FTP
- 22 Активный и пассивный режимы работы FTP.
- 23 Потоковое мультимедиа. Виды.
- 24 Записанное потоковое аудио и видео. Потоковое аудио и видео реального времени.<br>25 Улаленное управление потоком данных: RTSP. Обработка ошибок.
- 25 Удаленное управление потоком данных: RTSP. Обработка ошибок.
- 26 IP-телефония.
- 27 Транспортный уровень модели OSI. Функции. Сокеты.
- 28 Мультиплексирование и демультиплексирование.
- 29 Протоколы транспортного уровня. Протоколы UDP и TCP.
- 30 Сетевой уровень модели OSI. Основные составляющие.
- 31 IP-адреса. Классы адресов.
- 32 Бесклассовая адресация. Иерархия IP-адресов.
- 33 Служебные протоколы ICMP, DHCP.
- 34 Маршрутизация. Виды.
- 35 Протокол IPv6.
- 36 Канальный уровень модели OSI. Основные задачи.
- 37 Подуровень управления доступом к среде.
- 38 Сеть Ethernet. Манчестерский код. Кадр.
- 39 Шифрование данных.
- 40 Сетевая безопасность.
- 41 Брандмауэры (Firewall)
- 42 Клиент-серверные приложения.
- 43 Аппаратное обеспечение компьютерной сети.
- 44 Классификация сетевых устройств.
- 45 Практические вопросы настройки сети.

### **Раздел 3. Общие вопросы автоматизированной обработки финансово-бухгалтерской информации**

- 1. Использование компьютерных технологий в бухгалтерском учете.
- 2. Преимущества ведения компьютерного бухгалтерского учета.
- 3. Сравнительный анализ рынка бухгалтерских программ.
- 4. Характеристика системы программ «1С: Предприятие» («1С: Бухгалтерия 8.3», «1С: Управление торговлей 8.3», «1С: Зарплата и управление персоналом 8.3»).
- 5. Характеристика программы автоматизации бухгалтерского учета «Инфо-бухгалтер».
- 6. Характеристика программы автоматизации бухгалтерского учета «Турбо-бухгалтер».
- 7. Характеристика программы автоматизации бухгалтерского учета SAPR/3, применяемой на железнодорожном транспорте.
- 8. Комплекс программ «БЕСТ-ПРО».

9. Характеристика программы автоматизации бухгалтерского и налогового учета «1С: Бухгалтерия 8.3».

10. Характеристика программы автоматизации учета торговых предприятий «1С: Управление торговлей 8.3».

#### **3.7 Типовое практическое задание к экзамену**  (для оценки умений)

Распределение практических заданий к экзамену находится в закрытом для обучающихся доступе. Разработанный комплект типовых практических заданий к экзамену не выставляется в электронную информационно-образовательную среду ЗабИЖТ ИрГУПС, а хранится на кафедре-разработчике в составе ФОС по дисциплине.

Ниже приведен образец типового практического задания к экзамену.

### Образец типового практического заданий к экзамену

Информационные системы учета на основе программного комплекса 1С: Предприятие.

2.1. Общий порядок ведения учета в системе 1С: Предприятие.

2.2. Основные объекты системы «1С: Предприятие».

2.2.1. Работа с базами данных в системе 1С: Предпритие: вставка, копирование, редактирование, удаление элементов баз данных.

2.2.2 План счетов: структура, назначение основных реквизитов. Правила ввода остатков по счетам и проверка правильности ввода остатков. Установка даты ввода остатков

2.2.3. Справочники и константы. Группы элементов в справочнике: назначение, правила создания, перенос элементов из одной группы в другую. Сортировка и быстрый поиск элементов в справочниках. Подчиненные справочники и справочники-владельцы.

2.2.4. Документы и журналы документов. Особенности создания, удаления и редактирования документов. Работа с печатными формами документов. Проведение

документов: создание и просмотр проводок. Особенности изменения данных в проведенных документах. Установка интервалов видимости в журналах.

2.2.5. Правила ввода проводок. Понятие типовой операции.

2.2.6. Отчеты. Назначение. Особенности создания различных видов отчетов (стандартных, специализированных, регламентированных). Запись отчетов и печатных форм документов в файлы с различными видами расширений. Внутренний формат «1С: Предприятия».

3. Методика выполнения учетных операций в системе 1С: Предприятие

3.1 Ввод сведений о собственных организациях и учетной политике, настройка параметров учета.

3.2. Автоматизация учета кассовых операций.

3.3. Автоматизация учета операций по расчетным счетам в банках

### **3.8 Типовые практические задания к экзамену**

(для оценки навыков и (или) опыта деятельности)

Распределение практических заданий к экзамену находится в закрытом для обучающихся доступе. Разработанный комплект типовых практических заданий к экзамену не выставляется в электронную информационно-образовательную среду ЗабИЖТ ИрГУПС, а хранится на кафедре-разработчике в составе ФОС по дисциплине.

Ниже приведен образец типовых практических заданий к экзамену.

Образец типовых практических заданий к экзамену

Задача 1. Произвести формирование и выплату аванса. Порядок выполнения работы:

1. Произвести формирование планового аванса. (Зарплата/Расчеты в межпериод/Аванс/Расчет/Alt+F10/ Формирование).

2. При формировании планового аванса выбрать параметры: • Укажите режим работы % от оклада • Фильтр по работникам. Выбрать всех • Процент 40%. При формировании планового аванса выдается сообщение о суммах, входящих в расчет аванса. Закрыть окно формирования планового аванса. Формировать плановый аванс (контекстное меню Shift F5). Выдается сообщение: Фактический аванс будет приравнен к плановому ОК. После расчета появится окно =Аванс=, в котором будут стоять суммы аванса.

 3. Сформировать ведомость на выплату аванса. (Зарплата/Расчеты в межпериод/Расчет аванса/Платежная ведомость).

Задача 2. Сформировать расчет зарплаты, платежную ведомость по выплате зарплаты. Закрытие отчетного периода. Порядок выполнения работы:

1. Сформировать табель учета рабочего времени. (Зарплата/Расчет зарплаты/Табель учета рабочего времени/Формирование табеля). При необходимости можно вручную просмотреть, откорректировать и распечатать табель. (Зарплата/Расчет зарплаты/Табель учета рабочего времени/Просмотр табеля).

2. Произвести предварительную разноску начислений. (Зарплата/Расчет зарплаты/Расчет зарплаты/Предварительная разноска). В случае необходимости можно произвести корректировку и просмотр начислений работникам. (Зарплата/Расчет зарплаты/Расчет зарплаты/Предварительный просмотр).

3. Произвести в кассе выплату зарплаты. (Касса/Платежные ведомости). Пометить переданные в кассу платежные ведомости и по Ctrl+Еnter произвести формирование расходных ордеров.

4. После расчета заработной платы произвести формирование проводок по начислению зарплаты и начислению налогов на ФОТ. (Зарплата/Расчет зарплаты/Формирование проводок/ Бухгалтерские справки). Проконтролировать сформированные проводки можно в модуле ФРО/Документы/Бухгалтерская справка.

5. Сформировать платежные поручения на перечисление налогов на ФОТ: ФРО/Документы/Платежное поручение.

6. Сформировать платежную ведомость по выплате заработной платы: (Зарплата/Отчеты/Платежные ведомости/Платежная ведомость). При перерасчете зарплаты платежную ведомость нужно переформировать (F4)

Задача 3. Рассчитать налог на недвижимость. Порядок выполнения работы:

1. Проверить и при необходимости скорректировать типовую хозяйственную операцию для расчета налога: (ФРО/=Н=Настройка хозопераций/Бухгалтерская справка).

2. Составить проводку по начислению налога на недвижимость при помощи бухгалтерской справки: ФРО/Документы/ Бухгалтерская справка. В экранном окне поля Содержание кнопкой F3 выбрать «Начислен налог на недвижимость на следующий квартал». В нижней панели должна быть проводка: Д99/01 К68/03.

3. Сформировать платежное поручение на перечисление налога без даты оплаты. (ФРО/Документы/Платежное поручение).

4. Составить отчетную форму по налогу на недвижимость для предоставления ее в ГНИ: • Отредактировать текстовый файл: (Бухгалтерская отчетность/Отчетность/Расчет налогов/ Налог на недвижимость/) F4 – редактировать. • Рассчитать (составить отчетную форму) налог: (Бухгалтерская отчетность/Отчетность/Расчет налогов/ Налог на недвижимость) нажать Enter.

# **4. Методические материалы, определяющие процедуру оценивания знаний, умений, навыков и (или) опыта деятельности, характеризующих этапы формирования компетенций**

В таблице приведены описания процедур проведения контрольно-оценочных мероприятий и процедур оценивания результатов обучения с помощью оценочных средств в соответствии с рабочей программой дисциплины.

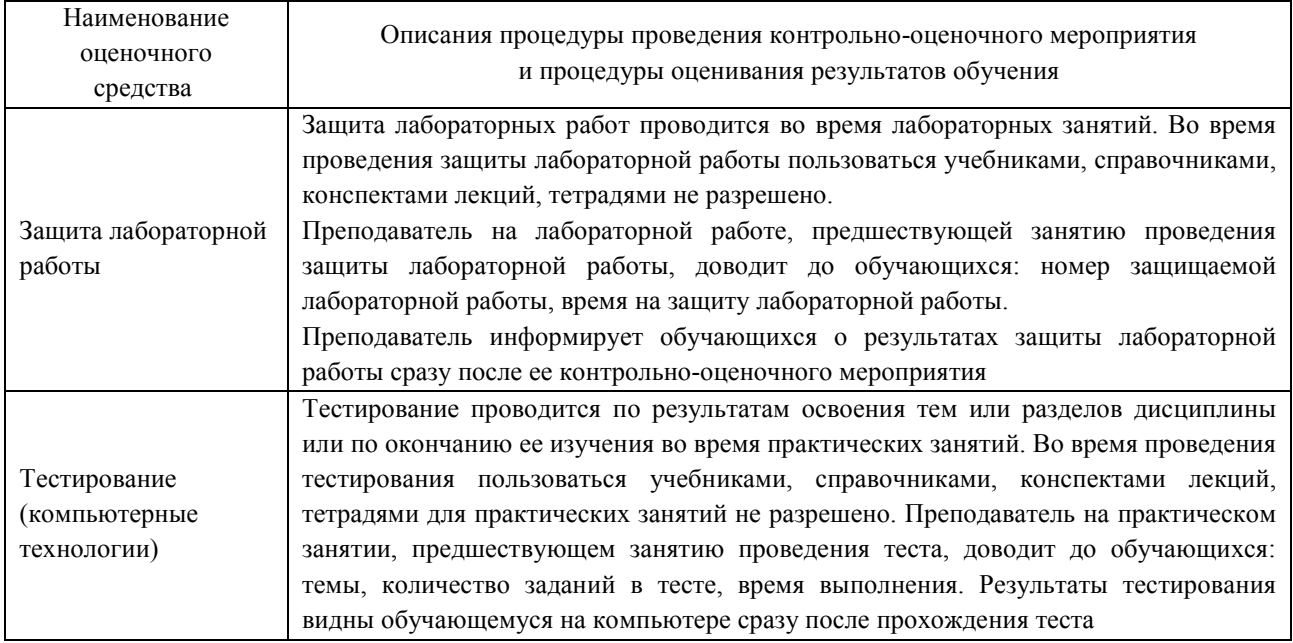

Для организации и проведения промежуточной аттестации составляются типовые контрольные задания или иные материалы, необходимые для оценки знаний, умений, навыков и (или) опыта деятельности, характеризующих этапы формирования компетенций в процессе освоения образовательной программы.

Перечень теоретических вопросов и типовые практические задания разного уровня сложности для проведения промежуточной аттестации обучающиеся получают в начале семестра через электронную информационно-образовательную среду ЗабИЖТ ИрГУПС (личный кабинет обучающегося).

### **Описание процедур проведения промежуточной аттестации в форме зачета и оценивания результатов обучения**

При проведении промежуточной аттестации в форме зачета преподаватель может воспользоваться результатами текущего контроля успеваемости в течение семестра. Оценочные средства и типовые контрольные задания, используемые при текущем контроле, позволяют оценить знания, умения и владения навыками/опытом деятельности обучающихся при освоении дисциплины. С целью использования результатов текущего контроля успеваемости, преподаватель подсчитывает среднюю оценку уровня сформированности компетенций обучающегося (сумма оценок, полученных обучающимся, делится на число оценок).

**Шкала и критерии оценивания уровня сформированности компетенций в результате изучения дисциплины при проведении промежуточной аттестации в форме зачета по результатам текущего контроля (без дополнительного аттестационного испытания)** 

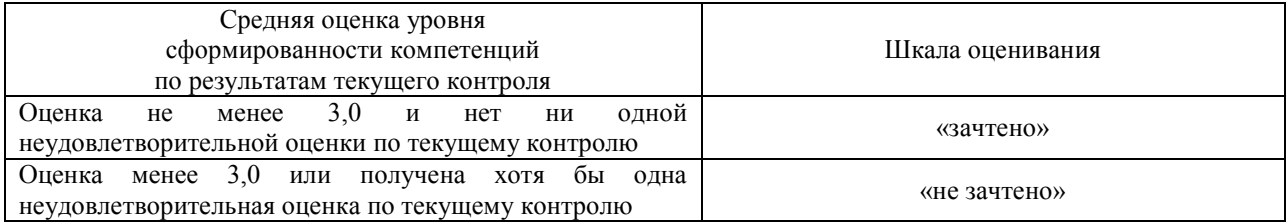

Если оценка уровня сформированности компетенций обучающегося не соответствует критериям получения зачета без дополнительного аттестационного испытания, то промежуточная аттестация в форме зачета проводится в форме собеседования по перечню теоретических вопросов и типовых практических задач (не более двух теоретических и двух практических). Промежуточная аттестация в форме зачета с проведением аттестационного испытания в форме собеседования проходит на последнем занятии по дисциплине.

При проведении промежуточной аттестации в форме компьютерного тестирования вариант тестового задания формируется из ФТЗ по дисциплине случайным образом, но с условием: 50 % заданий должны быть заданиями открытого типа и 50 % заданий – закрытого типа.

### **Описание процедур проведения промежуточной аттестации в форме экзамена и оценивания результатов обучения**

Промежуточная аттестация в форме экзамена проводится путем устного собеседования по билетам или в форме компьютерного тестирования.

При проведении промежуточной аттестации в форме собеседования билеты составляются таким образом, чтобы каждый из них включал в себя теоретические вопросы и практические задания.

Билет содержит: один теоретический вопрос для оценки знаний. Теоретический вопрос выбирается из перечня вопросов к экзамену; два практических задания: одно из них для оценки умений (выбирается из перечня типовых простых практических заданий к экзамену); другое практическое задание для оценки навыков и (или) опыта деятельности (выбираются из перечня типовых практических заданий к экзамену).

Распределение теоретических вопросов и практических заданий по экзаменационным билетам находится в закрытом для обучающихся доступе. Разработанный комплект билетов (25-30 билетов) не выставляется в электронную информационно-образовательную среду ЗабИЖТ ИрГУПС, а хранится на кафедре-разработчике ФОС на бумажном носителе в составе ФОС по дисциплине.

На экзамене обучающийся берет билет, для подготовки ответа на экзаменационный билет обучающемуся отводится время в пределах 45 минут. В процессе ответа обучающегося на вопросы и задания билета, преподаватель может задавать дополнительные вопросы.

Каждый вопрос/задание билета оценивается по четырехбалльной системе, а далее вычисляется среднее арифметическое оценок, полученных за каждый вопрос/задание. Среднее арифметическое оценок округляется до целого по правилам округления.

При проведении промежуточной аттестации в форме компьютерного тестирования вариант тестового задания формируется из ФТЗ по дисциплине случайным образом, но с условием: 50 % заданий должны быть заданиями открытого типа и 50 % заданий – закрытого типа.

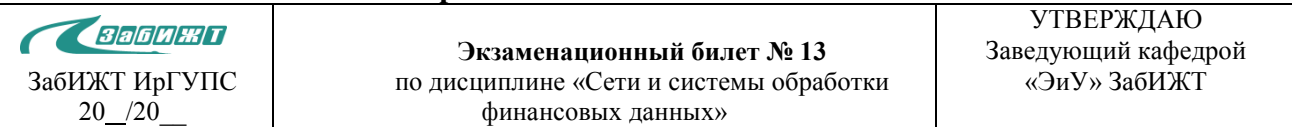

#### **Образец экзаменационного билета**

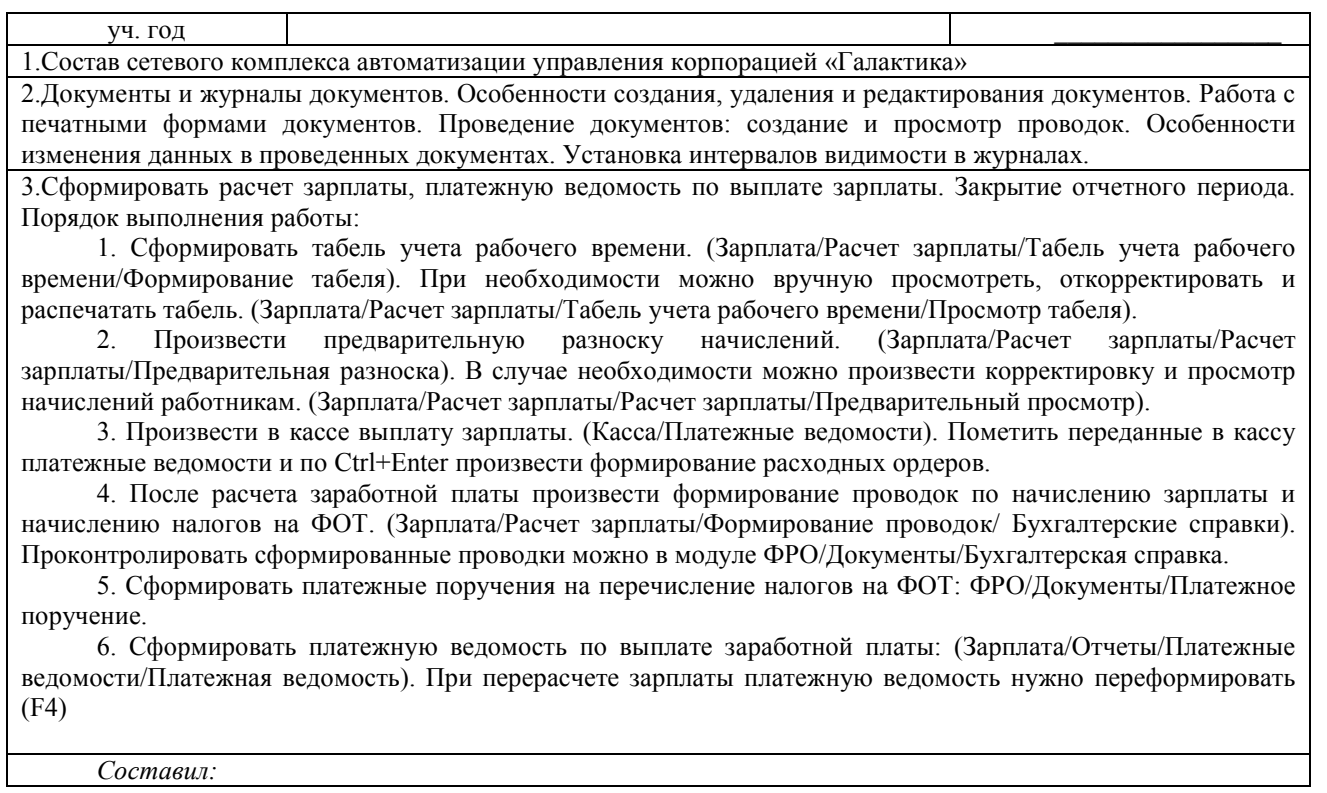